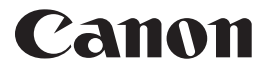

F-788dx

関数電卓<br>Scientific Calculator

使用説明書 保証書付 OPERATION MANUAL

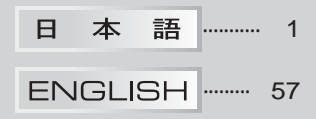

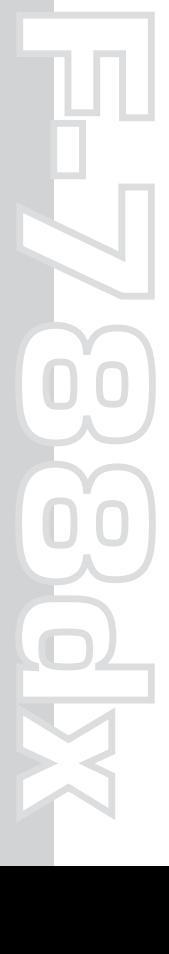

# 目次

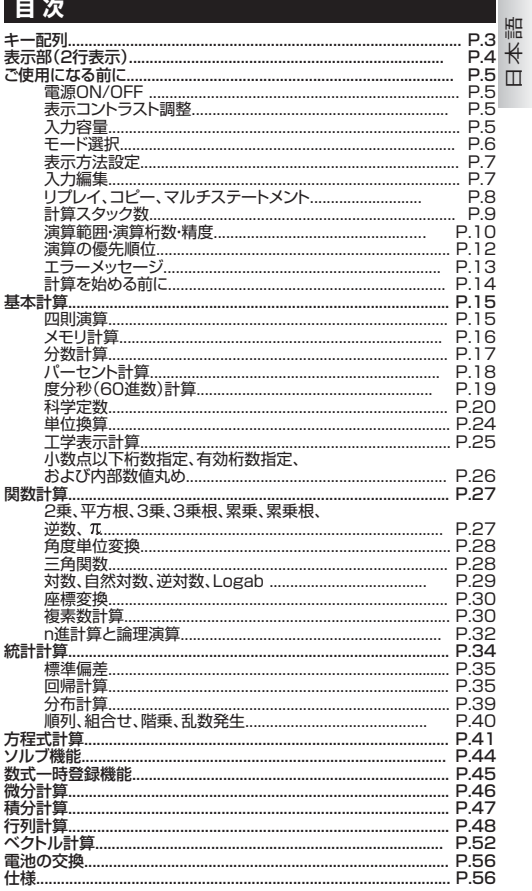

# **キー配列**

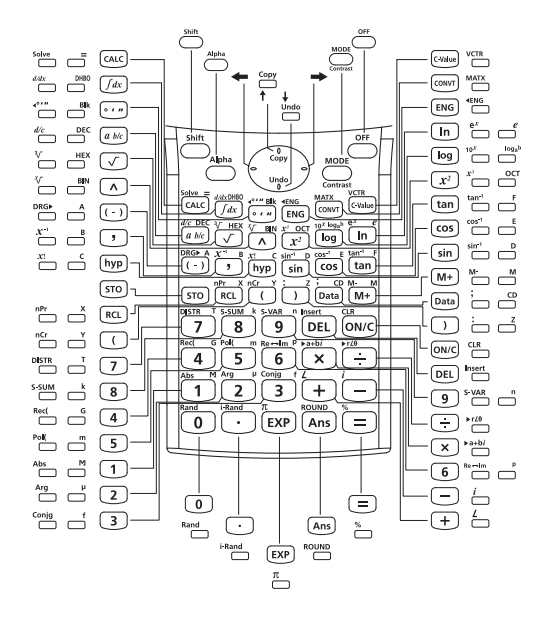

#### **表示部(2行表示) 日本語**延長マーク(隠れた算式があることを表示) 状態インジケータ<br>| **D REG CPLX MATX VCTR EON B** nen s i x sa r a Revi **FILER FFFFER** 次ページ<br>または<br>前ページ 津 ▓ ▦ ᄈ .指数部マイ<br>ナスサイン ナスサイン 仮数部マイナ スサイン 指数部 式(12文字) 仮数部

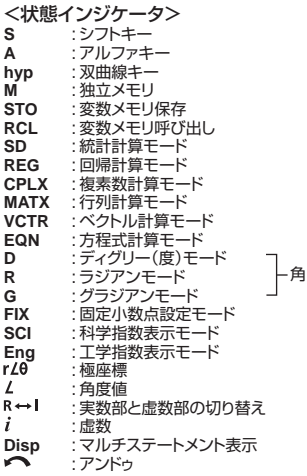

# **ご使用になる前に**

## 電源ON/OFF

- 最初の操作:
	- 1. 電池絶縁シートを引き出してください。計算機の電源を入れるこ とができるようになります。
	- 2. ボールペン等の先の尖ったもので本体裏面のリセットボタンを 押してください。

(電源ON/クリア):これを押すと、計算機の電源がオンになります。

OFF (電源OFF):これを押すと、計算機の電源がオフになります。

#### ■ オートパワーオフ機能

本機は約7分間操作を行ないませんと、むだな電源消費を防ぐため に自動的に電源が切れ、表示が消えます。この場合は、 「 owc キーを押 せば、再び電源が入ります。

## 表示コントラスト調整

shift ○<br>○ contrastを押してください。以下の表示が現れ、液晶ディスプレイのコ ントラストを調整できます。

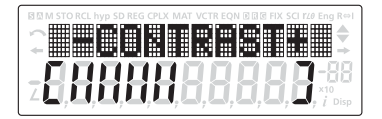

→ を押すと、ディスプレイのコントラストが暗くなります。 を押すと、ディスプレイのコントラストが明るくなります。 調整後 を押すと、計算画面に戻ります。(0. が表示されます。) 調整後<sup>9hift</sup> (extract を押すと、演算中の内容が表示されます。

#### 入力容量

F-788dxには、計算を行なうための最大79ステップのエリアがありま す。数字キー、演算キー、科学計算キー、または [Ans] を押すたびに、1ス <sub>ラップとなります。 <sup>Shift、Alpha MODE</sup>のように2つのキー操作によって1つの</sub> 機能を呼び出す場合は2キー入力で1ステップとなります。

72番目のステップから、カーソルが [ ] から [ ■ ] に変わり、メモリが 残り少なくなっていること知らせます。1つの計算で79ステップを超え る計算を入力する必要がある場合には、その計算を2つに分けて、計算 を行なってください。

モード選択

\*285、を押して計算モードの選択を開始します。以下の表示が現れます。

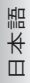

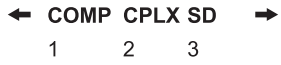

← → または <sup>Moot</sup> を押すと、次(または前)のモード選択ページに行くこ とができます。

以下の表に、モード選択メニューを示します。

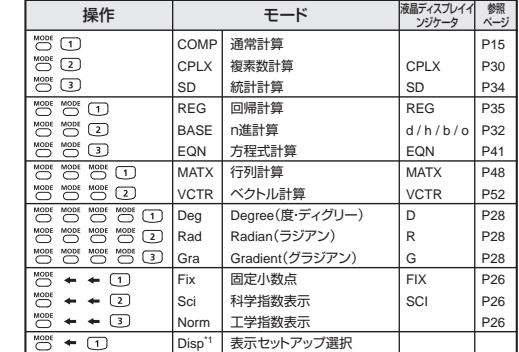

\*1Disp:「表示セットアップ選択」オプション

先頭ページ: [1] [Eng ON]または [2] [Eng OFF]を押して、工学指 数表示をオンまたはオフにします。

- : [1] [ab/c]または [2][d/c]を押して、帯分数または仮分 数表示を指定します。
- : [1] [Dot]または [2] [Comma]を押して、小数点表示設 定を切り替えます。
	- [Dot] : 小数点はドット(点)で、3桁区切りはカンマ (,)で表示

[2] [Comma]: 小数点はカンマ(,)で、3桁区切りはドッ ト(点)で表示

• 計算モードの確認及びクリア方法についてはP14をご参照ください。

#### 表示方法設定

本機は、最大10桁の演算結果を表示できます。整数部が10桁を超える 演算結果は、自動的に指数表示されます。

#### 例:1.23 x10-03に関して表示方法を変更する。

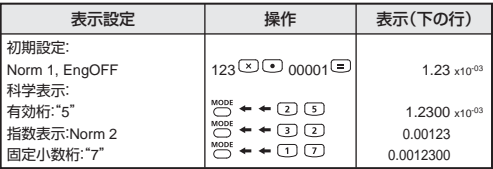

\*Norm1,2についてはP26をご参照ください。

例:1.23  $x10^{-03} = 1.23$  m(ミリ)

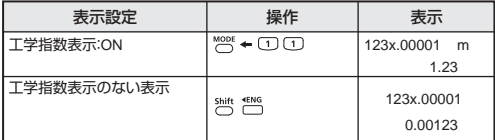

入力編集

 $\leftarrow \rightarrow \left($  DEL $\right)$  Insert Undo

新しい入力は、上(入力)の行の左から始まります。入力が12桁を超える と、行が右にスクロールしていきます。← →を押すと、上(入力)の行で カーソルがスクロールし、必要に応じて入力を編集することができます。

例(編集中): 1234567〔±〕889900

入力の置換(1234567 → 1234560)

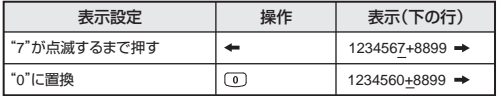

削除(1234560 → 134560)

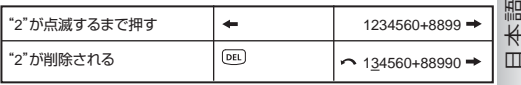

挿入(889900 → 2889900)

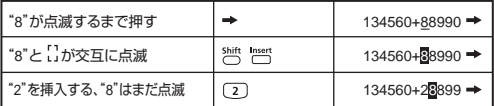

アンドゥ(889900)

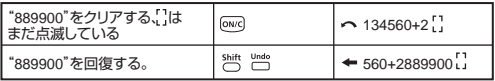

- DEL で入力を削除したり、 owc で入力をクリアした後には、ヘアイ コンが表示部に示されます。
- shift undo でアンドゥすることによって、最大79の DEL 削除入力を回 復したり、クリアされた部分を元通りにして前の表示に戻ることが できます。
- [DEL]... [ONC] を押して文字を削除してから表示をクリアした場合、最 後の  $\overline{ow}$ クリア文字の回復からアンドゥが優先され、その後に削除 文字が続きます。
- 置換及び挿入後のアンドゥはできません。

リプレイ、コピー、マルチステートメント

リプレイ

- 計算式と演算結果を保存できるリプレイメモリ容量は128バイトで す。
- 計算実行後に、自動的に計算式と演算結果がリプレイメモリに保 存されます。
- •↑ (または♥)を押すことによって、実行された計算式と演算結果 をリプレイすることができます。
- 以下を行うと、リプレイメモリがクリアされます。
	- i)  $\frac{\text{Shift}}{\text{O}}$  (2) (または (3)) (=) で計算機設定をリセットする。
	- ii) 計算モードを切り替える。

コピー

• 前の計算式(ステートメント)のリプレイ後に 25mit copy を押すことに よって、現計算式とのマルチステートメントを作ることができます。

マルチステートメント

- コロン を用いることによって、2つ以上の計算式を同時に入 力することができます。
- 最初に実行されたステートメントには、[Disp]インジケータが付き ます。最後のステートメントの実行後に、[Disp]アイコンが消えま す。

例:

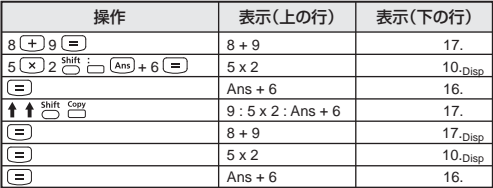

計算スタック数

- 本機は、「スタック」と呼ばれるメモリエリアを用いて、計算時に優先 順位に従って数値(数)と演算命令(関数等)を一時的に保存します。
- 数値用スタックは10レベル、演算命令用のスタックは24レベルです。 スタックの容量を超える計算を実行しようとすると、スタックエラー [Stack ERROR]が発生します。
- 行列計算では、最大2レベルの行列スタックが利用可能です。行列の 2乗、3乗、および逆行列では、1レベルの行列スタックを使用します。
- 計算は「演算順序」に従って順番に実行されます。計算された数値又 は演算命令は、スタックの中から消去されます。

#### 演算範囲・演算桁数・精度

内部演算桁数 :最大16桁 精度 :原則として1回の計算につき10桁目の誤差, ±1 出力範囲: $\pm 1 \times 10^{-99} \sim \pm 9.999999999 \times 10^{99}$ 

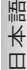

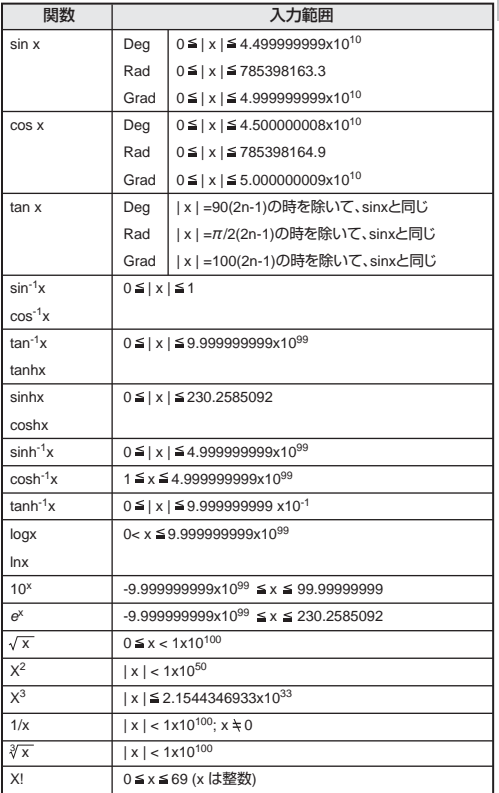

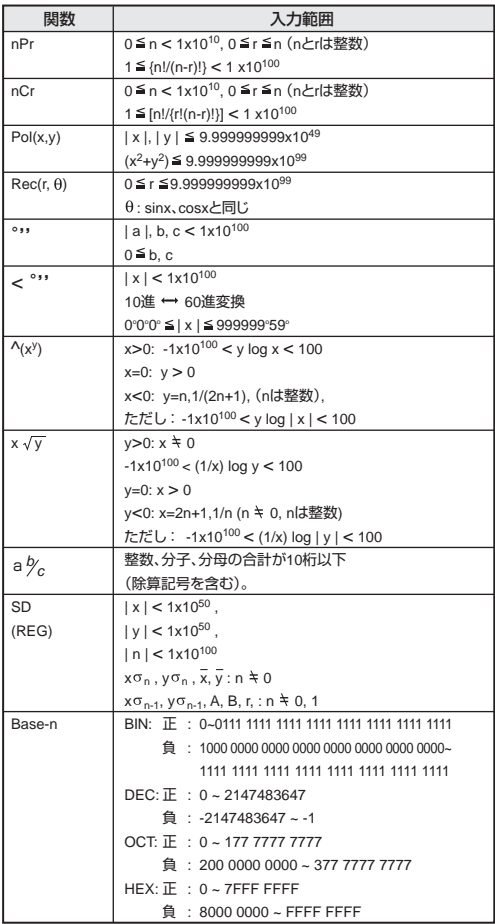

\*1回の計算では、計算誤差は10桁目で±1です。指数表示の場合、誤差は 最下位桁において±1となります。連続計算の場合には誤差が累積され、 そのため誤差がより大きくなることがあります。(^(xy)、x√y、x!、nPr、 nCr等で内部連続計算が実行される場合にも当てはまります。)関数の 特異点と変曲点の近くでは、誤差が累積され、大きくなることがありま す。

**日本語**

#### 演算の優先順位

本機は、自動的に演算優先順位を判断します。そのため、書かれてい る通りに数式を入力することができ、演算優先順位は次のようになりま す。

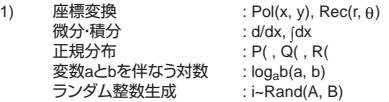

#### 2) Aタイプ関数

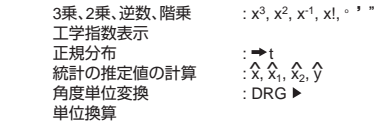

- ※ Aタイプ関数を実行する場合は、数値を入力してから、上記の関数 キーを押してください。
- 3) 累乗と累乗根 : ^(xy), x
- 4) 分数 : a b/c, b/c
- 5) π、e(自然対数底)、変数メモリ、科学定数の直前の乗算省略 : 2π, 3e, 5A, Aπ, など。
- 6) Bタイプ関数  $\sqrt{$ ,  $\sqrt[3]{}$ , log, ln, e<sup>x</sup>, 10<sup>x</sup>, sin, cos, tan, sin<sup>-1</sup>, cos<sup>-1</sup>, tan<sup>-1</sup>, sinh, cosh,  $tanh$ , sinh<sup>-1</sup>, cosh<sup>-1</sup>, tanh<sup>-1</sup>,  $(-)$ , d, h, b, o, Neg, Not, Det, Trn, arg, Abs, Conig.
- ※ Bタイプ関数を実行する場合は、上記の関数キーを押してから、数 値を入力してください。
- 7) Bタイプ関数の前の乗算省略: 2 $\sqrt{3}$ , Alog2, など。
- 8) 順列(nPr)、組合せ(nCr)、角度(∠)
- 9) ドット( )
- 10) 垂除管 : X ÷
- 11) 加減算 : +, 一
- 12) 論理積 : (and)
- 13) 論理和(or)、排他的論理和(xor)、排他的論理和の否定(xnor)

同じ優先順位の演算は右から左に実行されます。 例: e<sup>x</sup>ln √120 → e<sup>x</sup>{ln(√120)}。 他の演算は左から右に実行されま す。

括弧内の演算は最初に実行されます。負数が計算に含まれている場合 には、負数を括弧内に入れる必要がある場合があります。 例: ①(-2)<sup>4</sup> = 16, ②-2<sup>4</sup> = -16

①は後置の関数X2 の優先順位が、負符号よりも高いため、(-2)4 と入力 することが必要です。

#### エラーメッセージ

本機の容量を超える演算を実行しようとしたり、不適切な入力が行なわ れた場合、エラーメッセージが表示されます。エラーメッセージが表示 されている間は、本機はロックされ、使用できません。

- [on/c]を押すと、エラーがクリアされます。
- ← または → を押すと、エラーの下にカーソルが置かれた状態で 計算が表示され、それに応じてエラーを修正することができます。

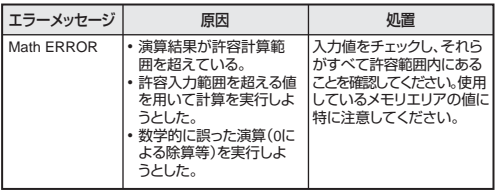

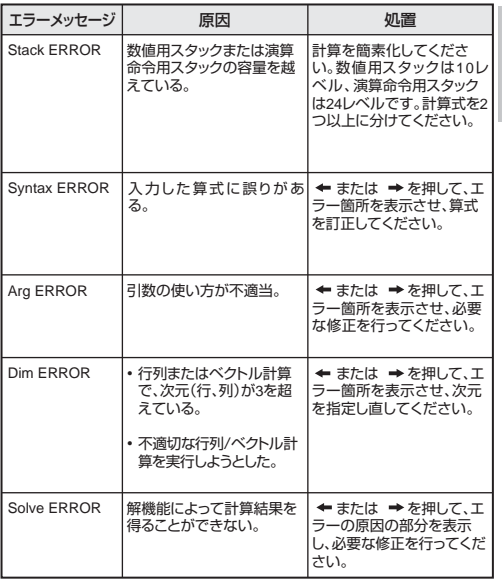

**日本語**

# 計算を始める前に

■ 現在の計算モードを確認します

計算を始める前に、現在の計算モード(CPLX、SD等)と角度単位設定 (Deg、Rad、Gra)を示す状態インジケータを必ず確認してください。

■ 計算モードを初期設定に戻します

(□) ||○ || △ | (Mode) 〔≡〕を押すことによって、計算モードを初期設定<br>に戻すことができます。

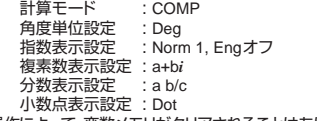

この操作によって、変数メモリがクリアされることはありません。

■ 計算機を初期化します

以下のキー操作を行うことによって、計算機を初期化することができま す。(すべてのモード、設定が初期状態に戻り、リプレイメモリ、変数メモ リの内容もクリアされます。)

 $\sum_{n=1}^{\text{Shift}}$   $\sum_{n=1}^{\text{CLR}}$   $(A||)$   $\boxed{=}$ 

# **基本計算**

■ 基本計算を行う場合は、 <sup>MODE</sup> (1) を押してCOMPモードにします。 ■ 計算中には、メッセージ「PROCESSING]が表示されます。

#### 四則演算

 $F(F)$  $F(F)$ 

- 負の値(負の指数を除く)を計算する場合は、値を括弧内に入れ てください。
- 負の値を入力する際は (…)を使用します。

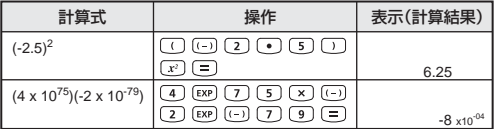

- 本機は 24 レベルの挿入式をサポートしています。
- 計算が ヨ または M+ で終わる場合には、閉じ括弧 ア を省略す ることができます。

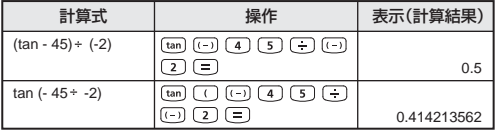

! の数が より多い場合には、[Syntax Error]となります。

## メモリ計算

# $\boxed{\text{Ans}}$   $M^{-}$   $\boxed{\text{M}^{+}}$   $\boxed{\text{N}^{+}}$   $\boxed{\text{STO}}$   $\boxed{\text{RCL}}$

**日本語**

変数メモリ

- データ、演算結果、定数を保存する、20 の変数メモリ(0~9、 A~F、M、X、Y、Z)があります。
- 数値をメモリに保存する場合は、 (sm)+変数メモリを押します。
- · メモリ値を呼び出す場合は、 [ka]+変数メモリを押します。
- 10 50 +変数メモリを押すことによって、メモリの内容をクリアする ことができます。

例:23+7(Aに保存)、サインの計算(メモリA)、メモリAのクリア

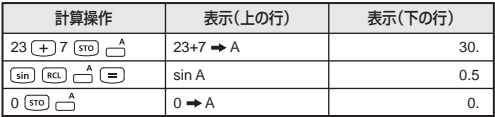

独立メモリ

- 独立メモリ □ は、変数メモリと同じメモリエリアを使用していま す。これは、累計を計算するのに便利です。 (メモリに数値を加 算)または (メモリから数値を減算)を押すだけでよく、計算機 の電源をオフにしてもメモリの内容が保持されます。
- 独立メモリ(M)の内容をクリアする場合は、 と入力し ます。
- ! メモリ値をすべてクリアしたい場合は、 (Mcl) を押 してください。

ラストアンサメモリ<br>• (=)、 <sup>5世 %</sup>へ、

- 、 、 、 または を押してから変数メモリ を押すと、入力値または最新の演算結果が自動的にラストアンサメ モリに保存されます。
- 続いて以下のキー(+、 –、 ×、 ÷、 x<sup>2</sup>、 x<sup>3</sup>、 x<sup>-1</sup>、 x!、DRG ▶ 、∧(x<sup>y</sup>) 、<sup>x</sup> 、 nPr、nCr)を押すと、表示値が [Ans] とオペレータキーに変更され ます。そして、直前のラストアンサメモリを使用して新しい計算を実 行することができます。

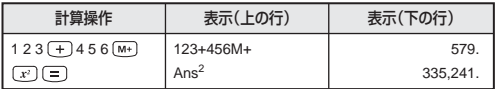

• [Ans] を押すことによって、最後に保存されたラストアンサメモリを呼 び出して使用することができます。

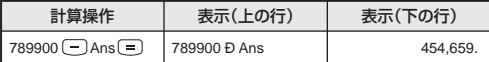

! 演算結果がエラーの場合には、ラストアンサメモリは更新されませ  $h_{1a}$ 

分数計算

 $[a b/c]$ <sup>d/c</sup>

分数、小数点、帯分数、仮分数の間で表示を切り替えることができま す。

#### 分数計算、分数 ←→ 小数点表示切り替え

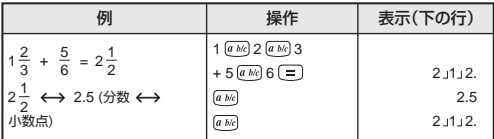

- 演算結果の総桁数(整数+分子+分母+除算記号)が 10 を越える 場合には、自動的に小数点表示されます。
- 分数計算に小数が混じっている場合には、演算結果は小数点表示さ れます。

小数点 ←→帯分数 ←→仮分数表示切り替え

| 例                                   | 操作                                | 表示(下の行) |
|-------------------------------------|-----------------------------------|---------|
| $5.25 \leftrightarrow 5\frac{1}{4}$ | $5 \cdot 25 =$                    | 5.25    |
| (小数点 ←→ 帯分数)                        | [a b/c]                           | 5J1.4.  |
| (帯分数 ←→ 仮分数)                        | <b>Shift</b><br>$\boxed{a \ b/c}$ | 2114.   |

• 表示切り替えには 2 秒かかることがあります。

- 18 -

- ! 分数計算結果 (演算結果が 1 より大きい場合) 表示を、帯分数また は仮分数で指定することができます。 [Disp] を押して から、帯分数で表示させるか仮分数で表示させるかを設定してくだ さい。
	- a b/c :帯分数
	- b/c :仮分数
- ! 仮分数 [d/c] 表示を選択して帯分数を入力すると、[Math ERROR] となります。

## パーセント計算

- 以下のパーセント計算を実行することができます。
- 
- 基本 : ある値のパーセントの計算  $(A \times B \stackrel{\text{shift}}{\cap} \stackrel{\text{shift}}{\cap}).$  : ある値の別の値に対するパーセント  $(A \square B \stackrel{\text{Shift}}{\square} \stackrel{\%}{\square} ).$

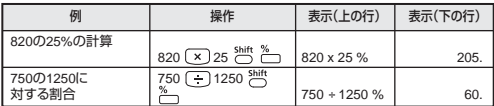

- 割増 : 値AをB%割増 (A ∑)B {¨) {¨」{→)<br>割引 : 値AをB%割引 (A ∑)B {¨} {△ {→)
- 

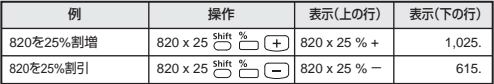

増加割合 : AをBに加えた場合のBの増加割合は:  $\left(\frac{A+B}{B}\right)$  x 100% (A  $\overline{+}$  B  $\overset{\text{Shift}}{\bigcirc}$   $\overset{\text{%}}{\bigcirc}$ )

変化率 : AがBに変化した場合のAからBの変化率は:  $\left[\frac{\mathsf{B}-\mathsf{A}}{\mathsf{A}}\right]$  % (A  $\bigoplus$  B  $\bigoplus^{\mathsf{Shift}}$  %

**日本語**

 $\overset{\%}{\frown}$ 

| 例                               | 操作                | 表示(上の行)      | 表示(下の行) |
|---------------------------------|-------------------|--------------|---------|
| 300を750に加え<br>た場合の750<br>の増加割合は | 300 + 750 Shift ~ | $300 + 750%$ | 140.    |
| 25が30に増加<br>した場合の25<br>の変化率は    | 30 25 Shift %     | $30 - 25%$   | 20.     |

比率 : 計算式中の各部分の比率 A+B+C=D の場合 A は D の a%(a $=\frac{A}{D} \times 100\%$ )

例: 25+85+90=200(100%)の場合に各部分の比率を計算すると、 25 の比率は 12.5%、85 の比率は 42.5%、90 の比率は 45%。

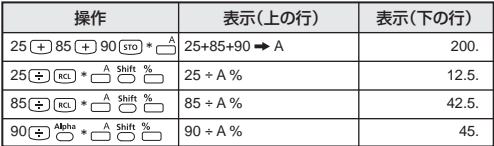

\* 値の合計を変数メモリに保存してから、 または と変数メモリを 押すことによって、値を呼び出して使用することができます。

## 度分秒(60 進数)計算

 $\sqrt{2}$ 

度(時間)、分、秒キーを用いることによって、60進(60進法表記法) 計算を実行したり、60 進数を 10 進数に変換できます。

#### 度分秒←→小数点

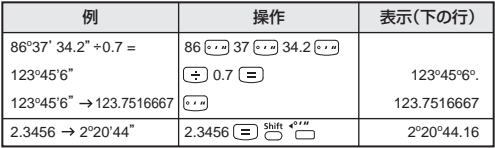

科学定数

 $C$ Value

**日本語**

本機は合計 79 の科学定数を内蔵しておりで。 を押すことによって、 定数選択メニューに入る(またはメニューから出る)ことができます。 以下の表示が現れます。

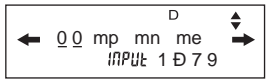

- ↑ または ↓を押すことによって、次または前の定数メニュー選択 ページに移動することができます。
- 定数を選択する場合は、← または → を押します。 選択カーソルが 左または右にシフトして定数記号に下線を付け、同時に、下線を付 けられた定数記号の値が下の表示行に示されます。
- $\Box$ を押すと、下線を付けられた定数記号が選択されます。
- 選択カーソルが 0 0 に下線を付けているときに、定数番号(P21~ 23 参照)を入力して を押すと、即座に定数値を得ることができ ます。

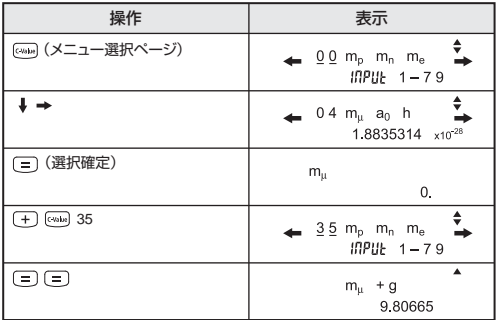

# 科学定数表

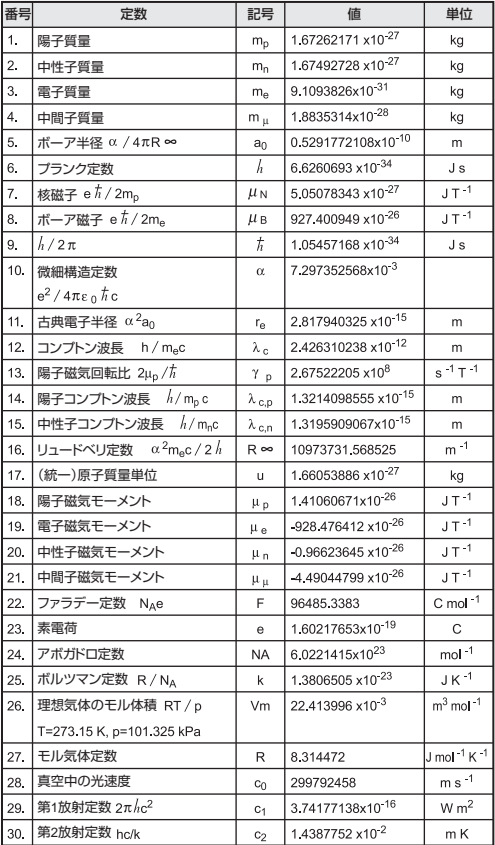

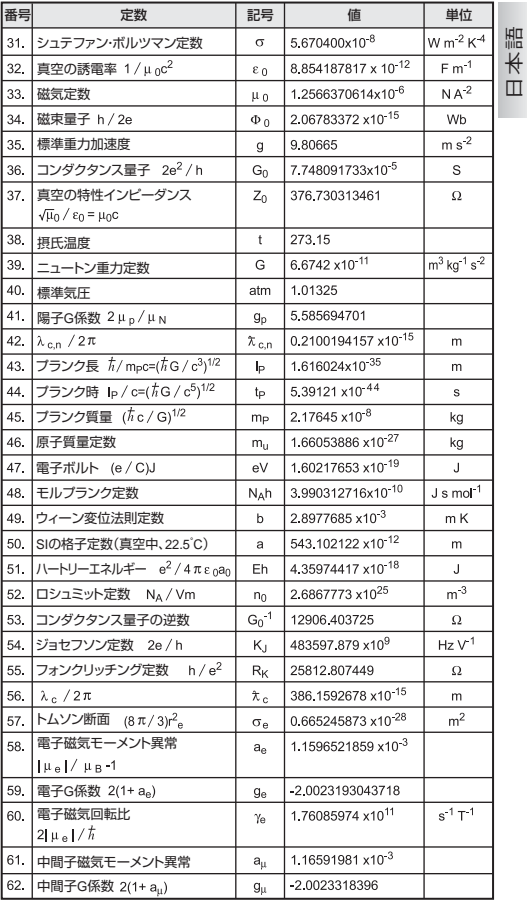

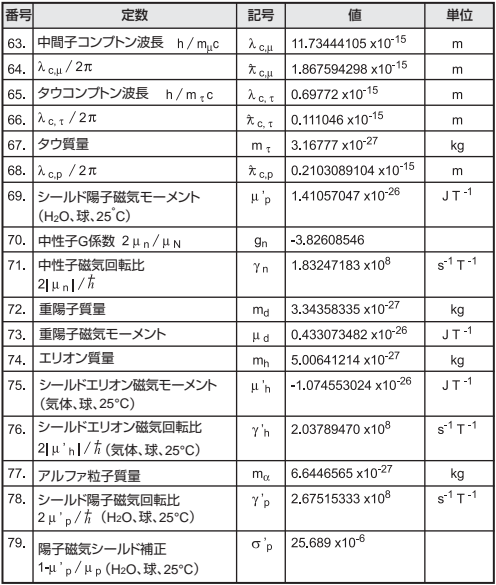

! 定数値は端数を丸めることができません。

出典: Peter J. Mohr and Barry N. Taylor「CODATA 基礎物理定数推 奨値」(2002)、2004 年にアーカイバルジャーナルに掲載予定。

#### 単位換算

本機は 170 種類の単位換算を内蔵しており、ある単位の数値を別の単 位の数値に変換することができます。

**日本語**

 $[conv]$ 

- <sup>cown]</sup>を押すことによって、変換メニューに入ることができます。
- 34 の変換コマンドを含んだ 7 つのカテゴリーページ (距離、面積、 温度、容積、重量、エネルギー、圧力)があり、←または ↓ を押すこ とによって、カテゴリー選択ページを変更することができます。

<sup>•</sup> カテゴリーページでは、← または → を押すことによって、 選択カーソ ルを左または右にシフトすることができます。

| ページ                     | 記号                 | 単位        |  |
|-------------------------|--------------------|-----------|--|
| 1                       | feet               | フィート      |  |
| $\overline{1}$          | m                  | メートル      |  |
| $\overline{1}$          | mil                | ミル        |  |
| $\overline{1}$          | mm                 | ミリメートル    |  |
| $\overline{1}$          | in.                | インチ       |  |
| $\overline{1}$          | cm                 | センチメートル   |  |
| $\overline{1}$          | yd                 | ヤード       |  |
| $\overline{1}$          | mile               | マイル       |  |
| $\overline{1}$          | km                 | キロメートル    |  |
| $\overline{c}$          | ft <sup>2</sup>    | 平方フィート    |  |
| $\overline{2}$          | $yd^2$             | 平方ヤード     |  |
| $\overline{2}$          | m <sup>2</sup>     | 平方メートル    |  |
| $\overline{c}$          | mile <sup>2</sup>  | 平方マイル     |  |
| $\overline{2}$          | km <sup>2</sup>    | 平方キロメートル  |  |
| $\overline{2}$          | hectares           | ヘクタール     |  |
| $\overline{2}$          | acres              | エーカー      |  |
| $\overline{3}$          | °F                 | 華氏        |  |
| $\overline{3}$          | °C                 | 摂氏        |  |
| $\overline{\mathbf{4}}$ | gal                | ガロン(英国)   |  |
| $\overline{4}$          | liter              | リットル      |  |
| $\overline{4}$          | B.gal              | ガロン(米国)   |  |
| $\overline{4}$          | pint               | パイント      |  |
| $\overline{4}$          | fl.oz              | 液量オンス(米国) |  |
| 5                       | Tr.oz              | トロイオンス    |  |
| 5                       | 0Z                 | オンス       |  |
| 5                       | $\mathsf{lb}$      | ポンド       |  |
| 5                       | Kg                 | キログラム     |  |
| 5                       | g                  | グラム       |  |
| $6\overline{6}$         | J                  | ジュール      |  |
| 6                       | cal.f              | カロリー      |  |
| $\overline{7}$          | atm                | 標準気圧      |  |
| $\overline{7}$          | Kpa                | キロパスカル    |  |
| $\overline{7}$          | mmHg               | 水銀柱ミリメートル |  |
| $\overline{7}$          | cmH <sub>2</sub> O | 水センチメートル  |  |

• カテゴリー選択ページ内で キーを押すと、即座に計算モー ドに戻ることができます。ただし、換算元の単位を選択した後は、 ↑. ↓、 fown キーは無効になります。

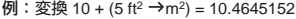

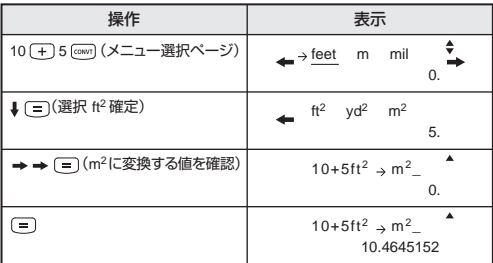

! 変換結果がオーバーフローである場合は、下の行に [-E-] が表示さ れます。 ■ を押してオーバーフロー値を選択することはできませ んが、以下のシナリオが有効です。

> シナリオ A- → または ←を押して他の変換値の選択を継続す る。 シナリオ B- [ONG] で画面をクリアし、選択から出る。 シナリオ C- (seen)を押して前の計算画面に戻る。

#### 工学表示計算

 $ENG$   $AB$ 

™™ ← □ □が押されて工学表示がオンになっている場合には、以 下の 9 つの記号を使用することができ、ディスプレイに [Eng] が表示 されます。

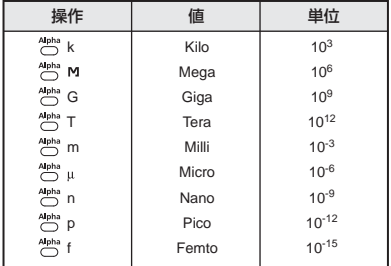

例: 0.0007962秒をナノ秒に変換= 79620000 x 10-09

| 操作                          | 表示(上の行)   |  | 表示(下の行) | 뼒       |  |
|-----------------------------|-----------|--|---------|---------|--|
| $0$ $\odot$ 0007962 $\odot$ | 0.0007962 |  |         | 796.2   |  |
| ENG                         | 0.0007962 |  |         | 796200. |  |

例: 0.128グラム+9.3キログラム=9300.128グラム

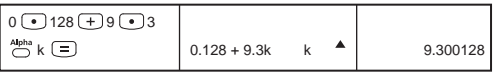

小数点以下桁数指定、有効桁数指定、および内部数値丸め

←←を押して以下の選択画面を表示することによって、小数点 以下の桁数、有効桁数、指数表示基準を変更することができます。

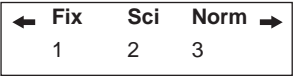

- (Fix:小数点以下桁数固定) : 表示部に [Fix 0 ~ 9?] が現れます。  $\overline{0}$  ~  $\overline{9}$  を押すことによって、 小数点以下の桁数を指定するこ とができます。
- (Sci:有効桁数指定) : 表示部に [Sci 0 ~ 9?] が現れま す。 (の) ~ (9) を押すことによっ て、有効桁数を指定することが できます。

 (Norm:標準表示) : 表示部に [Norm 1 ~ 2?] が現れま す。 (1) または(2) を押すことに よって、指数表示方法を指定する ことができます。

- Norm 1 : 桁数が 10 を越える整数値と小数点以下の桁数が 2 を 越える 10 進値に対して、指数表示が自動的に用いら れます。
- Norm 2 : 桁数が 10 を越える整数値と小数点以下の桁数が 9 を 越える 10 進値に対して、指数表示が自動的に用いら れます。
- 設定の解除については P14 をご参照ください。
- (内部数値丸め):数値や式の演算結果を小数化して、現在指定 されている表示桁数設定(Fix, Sci, Norm)に 沿って有効桁で四捨五入します。

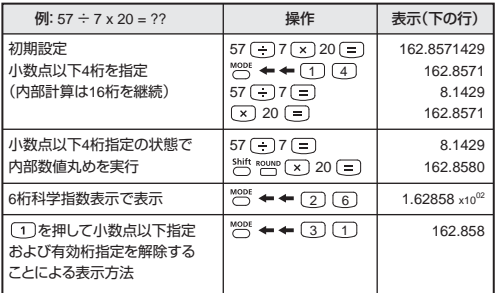

# **関数計算**

■ 関数計算を行う場合は、<sup>100E</sup> (1)を押してCOMPモードにします。

計算中には、メッセージ[PROCESSING]が表示されます。

■  $\pi$  = 3.14159265359 で計算されます。

二乗、ルート、三乗、三乗根、べき乗、べき根、逆数、兀

 二乗 ルート 三乗 三乗根 べき乗 べき乗根 逆数 パイ

# $M:$  (  $\sqrt{-(2^2 + 5^3)}$  ) x π = 35.68163348

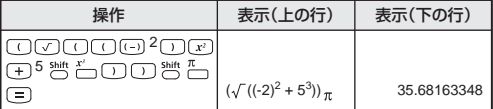

# 例:  $(3\sqrt{2^6} + 5\sqrt{243})^{-1} = 0.142857142$

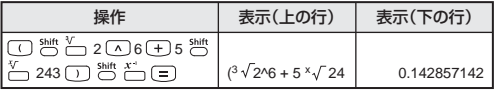

#### 角度単位変換

本機の初期設定時の角度単位設定は "Degree" です。"Radian" または "Grade" に変換する必要がある場合は、セットアップ画面が表示される まで ™ を押してください。 **日本語**

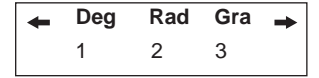

変更したい角度単位に対応する数字キー [1]、[2]、[3] を押してくだ さい。それに応じて、D 、R 、G インジケータが表示されます。

"Degree"、"Radian"、"Grade" の間で角度単位を変換する場合は、 5km DRG▶を押してください。以下の表示メニューが現れます。

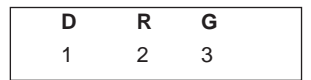

(T)、(Z)、(3)を押すと、表示されている値が選択した角度単位に変 換されます。 変換後、他の角度単位で表示したい場合は、"<"
▲▲ ←で切り替えます。

例: 180 度をラジアンとグラジアンに変換  $(180^\circ = \pi$ Rad = 200<sup>Gra</sup>)

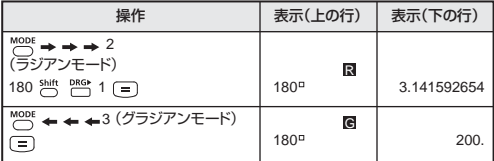

三角関数

sin) cos) (tan) sin<sup>1</sup> cos<sup>1</sup> tan<sup>1</sup> (hyp)

- 三角関数(双曲線計算を除く)を使用する前に、 <<<<<<<>> 位(Deg/Rad/Gad)を選択してください。
- 90° = $\frac{\pi}{2}$  ラジアン = 100グラジアン

三角関数(sin/cos/tan)と逆三角関数(sin-1/ cos-1/ tan-1)

| 例                                           | 操作                                                                                                    | 表示(下の行)     |
|---------------------------------------------|----------------------------------------------------------------------------------------------------|-------------|
| ディグリー(度)モード                                 | MODE<br>$\leftarrow$ $\leftarrow$ 1                                                                                                    | 0.          |
| $\sin 53^{\circ} 22' 12" = 0.802505182$     | $\boxed{\sin 53}$ $\boxed{12}$ $\boxed{12}$ $\boxed{12}$                                                                                     | 0.802505182 |
|                                             | $(=)$                                                                                                    |             |
| $cosec x = \frac{1}{\sin x}$                | $\overline{\text{sin}}$ 45 $\overline{\text{c}}$ $\overline{\text{c}}$ $\overline{\text{c}}$ $\overline{\text{c}}$ $\overline{\text{c}}$<br> | 1.414213562 |
| cosec $45^{\circ}$ = 1.414213562            | $( = )$                                                                                                    |             |
| $tan^{-1}$ (5/6) = 39.80557109 <sup>*</sup> | $\sum_{n=1}^{\text{Shift}}$<br>$\Box$ 5 $\Box$ 6 $\Box$                                                                                      | 39.80557109 |
| ラジアンモード                                     | MODE<br>$\leftarrow \leftarrow 2$ [ON/C]                                                                                                    | $\Omega$    |
| $\cos(\pi/6)^{\text{Rad}} = 0.866025403$    | $\overline{\cos} 6$<br>( = )                                                                                                    | 0.866025403 |
| 0.785398163                                 | $\sum_{n=1}^{\text{Shift}}$<br>□1□□2                                                                                                    | 0.785398163 |
| $\cos^{-1} =$<br>$0.25 \pi$ (Rad)           | $(Ans)$ $(-)$ $\stackrel{\text{Shift}}{\frown}$ $\stackrel{\pi}{\frown}$<br>ر≡،<br>(=)                                                       | 0.25        |

双曲線関数(sinh/cosh/tanh)と逆双曲線関数(sinh-1/ cosh-1/ tanh-1)

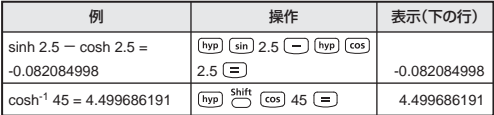

# 対数、自然対数、逆対数、**Logab**

 $\boxed{\log} \quad \boxed{\ln} \quad \frac{10^x}{\log} \quad \frac{e^x}{\log} \quad \frac{\log_3 b}{\log_3 b}$ 

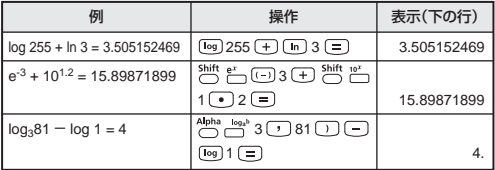

#### 座標変換

**田** 

- 極座標では、-180°< 0≦180°の範囲内で 0を計算し表示すること ができます。(ラジアンおよびグラジアンと同じ)
- 変換後、演算結果は自動的に変数メモリ E と F に割り当てられま す。
- □□: 直交座標 (x, y) を極座標 (r, θ) に変換する場合は、LCCL を押して r の値を表示し、 を押して の値を表 示します。

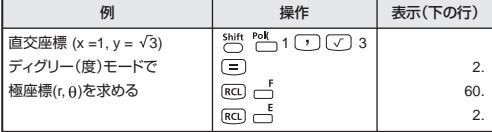

shift Red : 極座標 (r,θ) を直交座標 (x, y) に変換する場合は、[RCL] を押して x の値を表示し、 を押して y の値を 表示します。

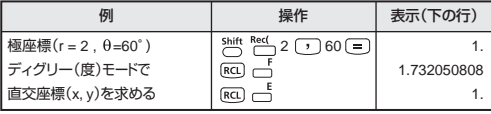

! 座標変換計算で が抜けていると、[Syntax ERROR] となりま す。

#### 複素数計算

 $R$ e $\leftarrow$ lm  $I$  Abs Arg  $L$   $\rightarrow$  a-bi  $\rightarrow$ r $\ell$ 0 Conjg

直交座標形式 (z=a+bi) または極座標形式 (v2) で複素数を表すこ とができます。"a" は実数部、"bi" は虚数部(i は-1 の平方根√-1 に 等しい虚数単位)、"r" は絶対値、" A " は複素数の偏角です。

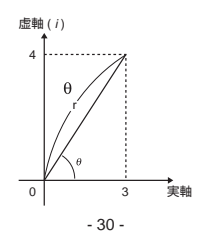

複素数計算を行う場合

- <sup>MODE</sup> (2)を押して CPLX モードにしてください。
- 現在の角度単位設定 (Deg, Rad, Grad) をチェックしてください。
- 演算結果に複素数があると、 R⇒I インジケータが表示されます。 。<br>「<sup>新作「Nettin」を押して演算結果表示を切り換えてください。</sup>
- $[i]$  **アイコンは、表示演算結果が虚数部であることを表しています。** [∠] アイコンは、表示値が偏角値 θ であることを表しています。
- 虚数はリプレイメモリ容量をすべて使います。

複素数計算結果の表示

1 を押してください。以下の表示オプションが現れます。

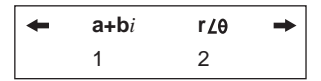

以下を押すことによって、複素数計算結果表示を設定することができ ます。

: 直交座標形式(デフォルト設定)

 $\overline{2}$ ): 極座標形式 ([r  $\angle$ e ] 表示インジケータがオンになります)

 $[9]$ :(12+3*i*) - (3 + 1*i*) = 9 + 2*i* = 9.219544457 (r) ∠12.52880771 ( $\theta$ )

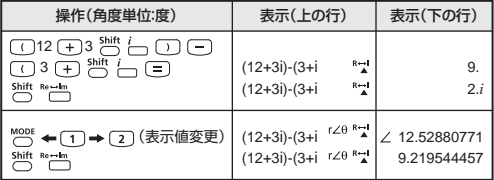

直交座標形式 ←→ 極座標形式変換

shift ド キー を押すと、直交座標形式複素数が極座標形式に変換されます。 **Shift 'a+bi** を押すと、極座標形式複素数が直交座標形式に変換に変換され ます。

 $M: 3 + 4*i* = 5 ≤ 53.13010235$ 

| 操作(角度単位:度)                                                                          | 表示(上の行)                                         | 表示(下の行)              |
|-------------------------------------------------------------------------------------|-------------------------------------------------|----------------------|
| $\sum_{i=1}^{Shift} \sum_{i=1}^{shift} \sum_{i=1}^{FIB} \boxed{=}$<br>$3\sqrt{+}14$ | $R \rightarrow I$<br>$3 + 4i > r \angle \theta$ |                      |
| Shift $Re \rightarrow Im$                                                           | $R \rightarrow I$<br>$3 + 4i > r \angle \theta$ | $\angle$ 53.13010235 |

**例**:  $\sqrt{2}$  ∠ 45 = 1 + *i* 

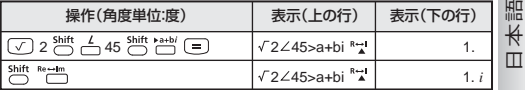

絶対値と偏角の計算

・・・・・・・・・・・・・・・・<br>直交座標形式複素数の場合、 <sup>2時 2</sup>台 または 2円 2回 によって、対応す る絶対値(r)または偏角(0)を計算することができます。

例: 複素数が6+8iの場合の絶対値(r)と偏角(θ)は

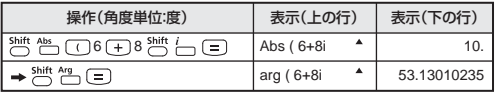

複素数の共役

複素数が z = a+b*i* である場合、この複素数の共役値は z = a-b*i* とな ります。

例:3 + 4*i* の共役は 3 - 4*i*

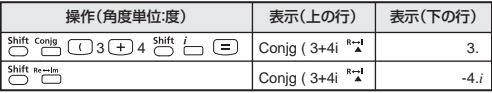

#### n進計算と論理演算

■ 10 進計算 (base 10)、16 進計算 (base 16)、2 進計算 (base 2)、8 進計算(base 8)、論理演算を行う場合は、 を押して BASE-n モードにしてください。

■ 初期設定時の基数は、[d] 表示インジケータの付いた 10 進です。

- BASE-N で個別の基数を選択する場合は、門10 進 [d]、門16 進
- [H]、 └─2 進 [b]、 └─8 進 [o] を押してください。<br>└── キーによって、論理演算を行うことができます。 論理演算には、 論理結合 [AND]、論理和 [Or]、排他的論理和の否定 [Xnor]、排他 的論理和 [Xor]、否定 [Not]、負数 [Neg] があります。
- 2 進または 8 進計算結果が 8 桁を超える場合は、演算結果に次の ブロックがあることを知らせるために [1b] / [1o] が表示されます。 [Blk] を押し続けると、演算結果ブロックを折り返して見ることがで きます。
- 科学関数はすべて使用できず、小数点や指数の付いた値も入力で きません。

## 2進計算 一

例: 10101011 + 1100 - 1001 x 101 ÷ 10 = 10100001 (2進モードで)

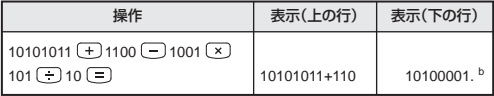

8進計算 3

eーロン<br>例: 645 + 321 − 23 x 7 ÷ 2 = 1064 (8進モードで)

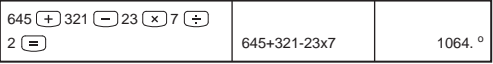

16進計算

例: (77A6C + D9) x B + F = 57C87 (16進モードで)

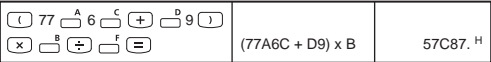

#### n進変換 一門 → 一門 → 一門

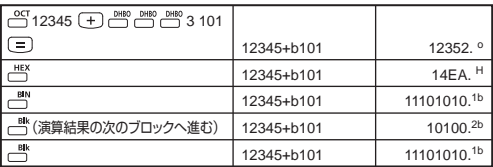

論理演算

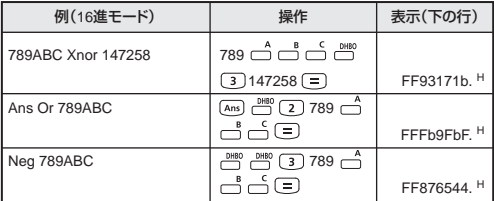

! 基数の許容入力範囲にご注意ください(10ページ)。

# **統計計算 [SD] [REG]**

- <sup>MODE</sup> (3) を押して標準偏差モードにすると、[SD] インジケータが点 灯します。 を押すと、回帰モード選択メニューに入る ことができます。[REG] インジケータがオンになります。 **日本語**
- 開始前に、必ず <sup>shit</sup> [4] [-] を押して統計メモリをクリアして ください。
	- データ入力を行います **(注意事項!)**
		- SD モードでは、Data) を押して表示データを保存してください。 [Data] Data] と押すと、同じデータが2回入力されます。
		- REG モードでは、x データと y データを x-data ワ v-data [pata] の形で保存してください。 pata pata と押すと、同じデータが2回 入力されます。
		- 同一データを複数個入力する場合には 2km : \_\_\_ を用いてくださ い。例えば、SD モードで 20 を 8 回入力する場合には、20 ;<br>□8 [Data]を押します。
		- [Data] を押して入力を登録するたびに、その時点までのデータ入力 数が表示部に1回表示されます(n = 入力データ数)。
		- データ入力中または入力後に↑または↓キーを押すと、データ値 (x)とデータ回数(Freq)を表示させることができます。上記 の例では、↓ を押すと [x1 = 20] が表示され、↓ を押すと IFreq 1 = 8] が表示されます。
		- 保存されているデータを編集する場合は、↑または↓キーを押し データ値(x)を表示させ、新しい値を入力してください。その後、 (=) を押して編集を確定してください。ただし、[=] の代わりに [Data] を押すと、新しいデータ値として保存されます。
		- または キーを押しデータ値(x)を表示させた後、 を押すことによってデータを削除することができます。削除され たデータに続くデータの順序は自動的にシフトされます。
		- を押すとデータ値と回数の表示が終了し、他の計算操作を 行うことができます。
		- 入力データは計算メモリに保存されますが、メモリがフルになる と、[Data Full] が表示され、入力や計算が行えなくなります。この 場合は (※) または ■キーを押して、オプション [EditOFF] または [ESC] を表示させます。

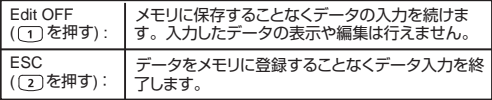

- 他のモードや回帰形式 (Lin, Log, Exp, Pwr, Inv, Quad)への変 更後、入力データはクリアされます。
- データ入力終了後に、統計値の呼び出しや計算を行うことができま す。

標準偏差

- <sup>MODE</sup> (3) を押してSDモードにしてください。
- 開始前に、必ず [the ching can be filt ching can be filter ching can be filter ching and be filter ching and the ching ください。
- データをすべて入力した後に、以下の統計値を呼び出すことができ ます。

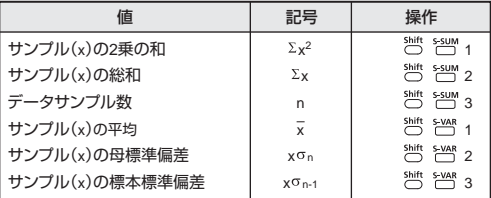

例: SD モードでのデータ 75、85、90、77、77 の x x2、 x x、 n、  $\bar{x}$ , x n, x n-1, の計算

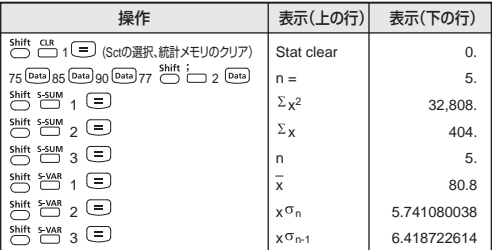

## 回帰計算

MODE MODE (T) を押してREGモードにしてください。以下の画面オプ ションが表示されます。

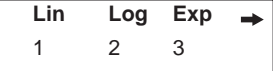

(1)、 (2)、(3) を押すことによって、以下の回帰を選択できます。

 $[Lin] = 線形回帰$  [Log] = 対数回帰 [Exp] = 指数回帰

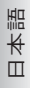

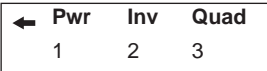

(1)、 (2)、 (3) を押すことによって、以下の回帰を選択できます。

- [Pwr] = べき乗回帰
- [Inv] = 逆数回帰
- [Quad] = 二次回帰
- 開始前に、必ず を押して統計メモリをクリアして ください。
- データを x-data y-data の形で入力してください。同一デー - ^ ^ ↓ ↓ . ddid △ ) ddid △ 30% とパッシ v パここ 。。<br>タを複数個入力する場合には <sup>8曲:</sup> - を用いてください。
- または キーを押しデータを表示させた後、 を押すことに よって、データを削除することができます。
- 以下の統計値を呼び出して使用することができます。

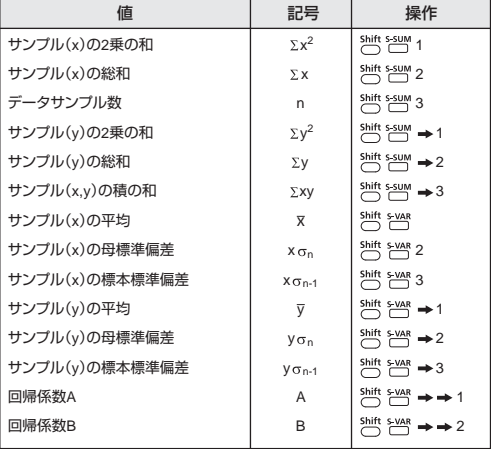
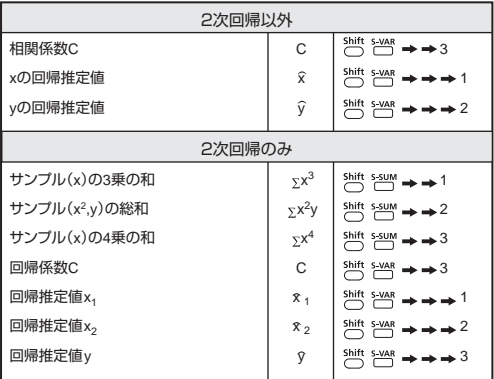

# 直線回帰

- 直線回帰は次式に関するものです。
- $y = A + Bx$
- 例:以下の投資表で、投資と利益の線形回帰(回帰係数 A、回帰 係数 B)、相関係数、45 (千単位) の投資での利益 (%)、利 益 180(%)での投資(千単位)を計算する。

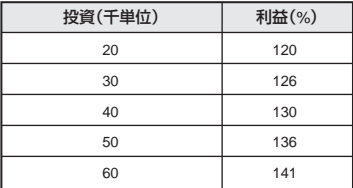

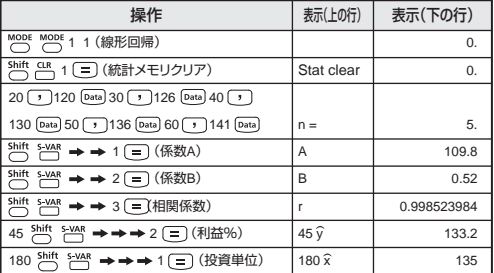

**日本語**

#### 対数回帰式、指数回帰式、べき乗回帰式、逆数回帰式

- 対数回帰 : y = A + Blnx
- 指数回帰 :  $v = Ae^{Bx}$  (lnv = lnA + Bx)
- べき乗回帰 : y = Ax<sup>B</sup> (lny = lnA + Blnx)
- 逆数回帰 : y = A+Bx -1

#### 2次回帰

- 2次回帰は次式に関するものです。  $v = A + Bx + Cx^2$
- 例:ABC社が広告費の有効性を調査し、以下のデータを得た。

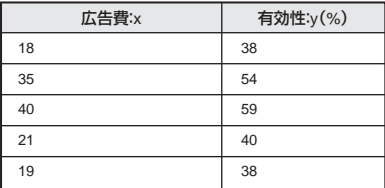

相関係数を計算します。回帰を用いて、広告費 x = 30 の場合の有 効性(y の値)を推定し、有効性 y = 50 の場合の広告費(x の値) を推定する。

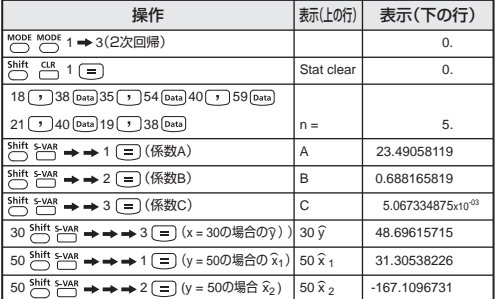

分布計算

- 標準偏差 (SD) または回帰 (REG) モードでサンプルデータを入 力した後に、正規確率関数 P (t)、Q (t)、R (t) の値を求めることが できます。
- t は正規分布を標準化した時の変数です。統計結果から t を求める ことができます。

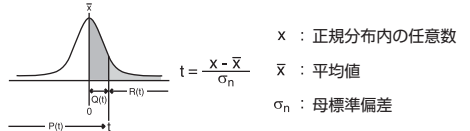

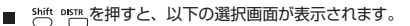

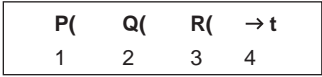

(1)、 (2)、 (3)、 (4) を押すことによって、対応する計算を選 択できます。

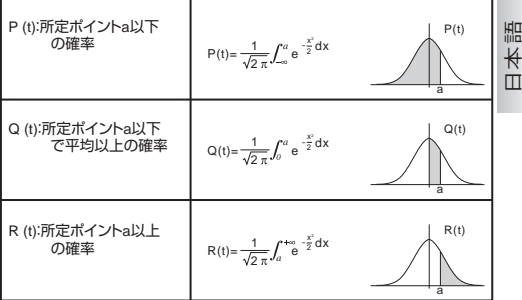

例:サンプルデータ 20、43、26、46、20、43、26、19、20 で a = 26 の場合の確率分布 P (t) を計算する。

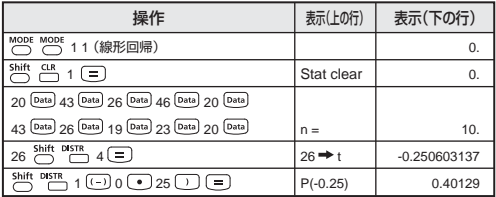

## 順列、組合せ、階乗、乱数発生

- 順列 : nPr =  $\frac{n!}{(n-r)}$
- 組合せ : nCr =  $\frac{n!}{r!(n-r)}$
- 階乗 : x! = x(x-1)(x-2).....(2)(1)

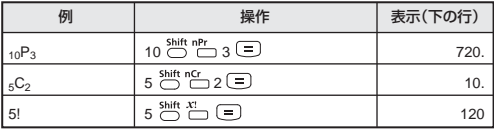

乱数発生

- -<br>Shift Rand<br>○ ○ : 0.000 と 0.999 の間で乱数を発生させることができます。 : http://www.com/community.com/community/headshift internet こころすることはあることはあることであることである。 とができます。"," で分けて数字入力を行ないます。
- 例: 0.000 と 0.999 の間で乱数を発生させ、次に 1~100 の範囲から 整数を発生させる。

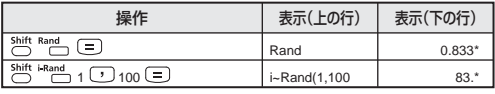

\* 値はサンプルにすぎず、計算結果は毎回異なります。

## **方程式計算**

■ <sup>MODE</sup> <sup>MODE</sup> 3) を押して等式モードにしてください。以下の選択オプ ションが表示されます。

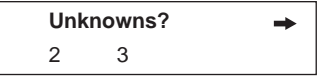

この画面で、2つまたは3つの未知数を持つ連立一次方程式の解を選 こっこはこ、ここのにはこつ シバルム こうっとエー のり 正式つか こと 方程式のオプションが表示されます。

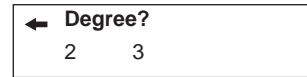

方程式のタイプが選択されると、[EQN]インジケータが点灯します。2つま たは3つの未知数を持つ連立1次方程式の解を指定すると、以下の方程 式解のサンプル画面が表示されます。

**日本語**

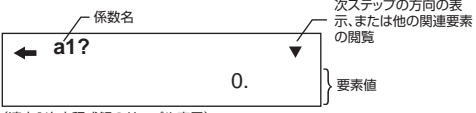

<sup>(</sup>連立1次方程式解のサンプル表示)

- 2次方程式または3次方程式解では、係数名が"a"で始まります。
- 係数として複素数を入力することはできません。
- 指定方程式の最後の係数(2つの未知数を持つ連立1次方程式は "c2"、3つの未知数を持つ連立1次方程式は"d3"、2次方程式は"c"、3 次方程式は"d")を入力した後に計算が始まり、方程式の解が表示さ れます。

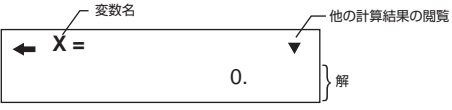

(連立1次方程式解のサンプル表示)

- ◎◎ を押すと入力画面に戻り、■ または ♥ キーで画面をスクロールす ることによって、値の表示や編集を行うことができます。 その後最後の係数を表示して を押すと再計算が行なわれ、解 が表示されます。
- 二次方程式または三次方程式では、変数名が "X1" で始まります。
- ↑↓ または「三】を押すと、別の解が表示されます。
- 係数入力画面に戻りたい場合は、 尿キーを押してください。

## 連立1次方程式

2つの未知数を持つ連立1次方程式:  $a_1x + b_1y = c_1$  $a_2x + b_2y = c_2$ 

3つの未知数を持つ連立1次方程式:  $a_1x + b_1y + c_1z = d_1$  $a_2x + b_2y + c_2z = d_2$  $a_3x + b_3y + c_3z = d_3$ 

例: 3つの未知数を持つ連立1次方程式を解く。

 $2x + 4y - 4z = 20$  $2x - 2y + 4z = 8$  $5x - 2y - 2z = 20$ 

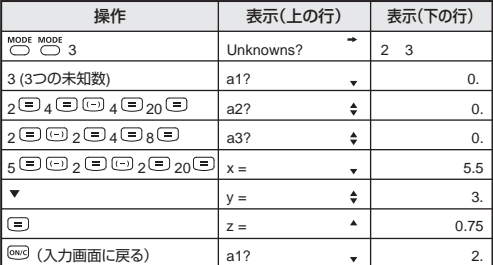

2次方程式または3次方程式

 $2$ 次方程式 :  $ax^2 + bx + c = 0$ 

 $37x$ 方程式 :  $ax^3 + bx^2 + cx + d = 0$ 

例:  $377 + 72x^3 + 2x^2 - 2x + 1 = 0$ 

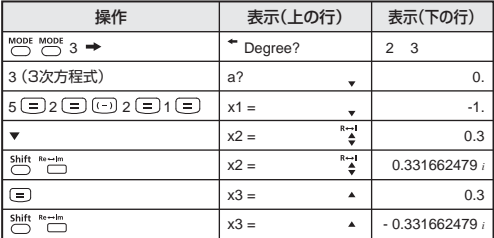

## **ソルブ機能**

■ COMP モードで、必要に応じて計算式を解くことができます。様々<br>- な変数の計算式を入力し、こつ ゛ キーを押してください。

**日本語**

例:高さが "h" で底面の半径が "r" の円錐。その体積は以下の式で表 されます。

$$
V = \frac{1}{3}\pi r^2 h \quad \left(A = \frac{1}{3}\pi B^2 C\right)
$$

変数 "V" を A、変数 "r" を B、変数 "h" を C に置き換えて計算します。

半径が 5cm で高さが 20cm の場合の円錐体積を計算します。円錐の 体積が 200cm<sup>3</sup> で半径が 2cm の場合の円錐高さを計算します。

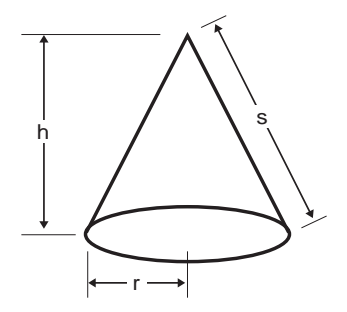

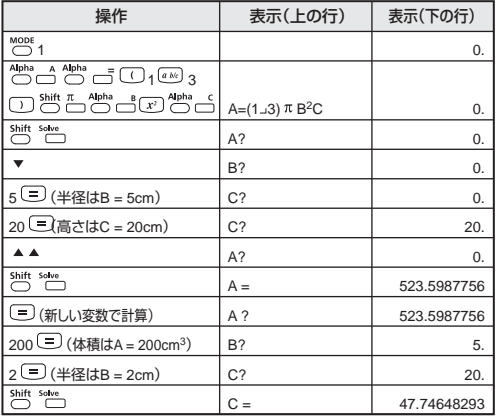

- ! 式に等号 (=) がない状態で解計算が行われた場合には、解がゼロ (0)として変換されます。
- ! 式を解くことができない場合には、[Solve ERROR]が表示されます。

### **数式一時登録機能**

- 数式一時登録機能では、変数を含む最大79ステップまでの計算式を 保存することができます。式中の変数に特定の値を代入することで、 演算結果を得ることができます。
- 計算式を入力して 「cALC] を押すと、式中の変数に対する数値入力を 求める画面が表示されます。
- 数式一時登録機能を使用できるのは、COMPモードまたはCPLXモ ードのみです。

例:方程式 Y = 5x<sup>2</sup>―2x+1 で、x = 2 または x = 7 の場合の Y の値を 計算する.

**日本語**

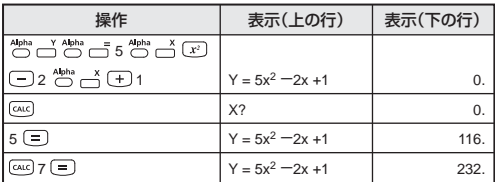

! 新しい計算を開始したり、他のモードにしたり、計算機の電源をオ フにすると、 保存されている計算式はクリアされます。

## **微分計算**

微分計算を行う場合は、 を押して COMP モードにします。

微分計算を行うためには、以下の形で式を入力してください。

## Shift <sub>4kk</sub> m微分式 ① a ① △x ①

- 微分式は変数 x を含んでいなければなりません。
- "a" は微分係数です。
- "△x" は x の変化区間です(計算精度)。
- 例: 関数 f(x)=sin(3x+30) に関して、点 x、 へx=10<sup>-8</sup> での導関数を求め る。

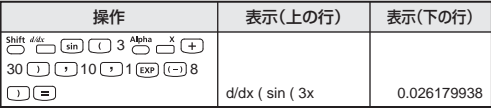

- ! 微分式では△×を省くことができ、計算機が自動的に△×に値を代入 します。
- ! △x の数値が小さいほど、演算結果が正確になりますが、演算時 間は長くかかります。
- ! 不連続な点や x の値の極端な変化は、演算結果が不正確になった りエラーをもたらすことがあります。
- ! 三角関数で微分計算を行う場合には、角度単位設定でラジアン (Rad)を選択してください。
- ! Logab、i–Rand、Rec、Pol 関数を微分計算に加えることはできませ ん。
- ! 計算中には、メッセージ IPROCESSING1が表示されます。

**積分計算**

■ 積分計算を行う場合は、 <sup>MOB</sup> (1)を押して COMP モードにします。

積分計算を行うためには、以下の形で式を入力してください。

**[@|積分式 [r]a [r]b [r]n [r]** 

- 積分式は変数 x を持ちます。
- "a" と "b" は定積分の積分範囲を規定します。
- "n" はパーティション数です (N = 2n に相当)。

■ 本機の積分はシンプソンの公式に基づいた数値積分となります。<br>(  $\int_{0}^{\infty} f(x) dx$ , n = 2<sup>n</sup>, 1≤ n ≤9, n≠0

有効桁数が増えると、内部積分計算にかなりの時間がかかることが あります。場合によっては、計算の実行にかなりの時間をかけたに もかかわらず、計算結果の精度が低い場合もあります。特に有効桁 が 1 未満の場合には、ERROR が発生することがあります。

例:以下の積分計算を行う。

 $\int_2^3 (5x^4 + 3x^2 + 2x + 1) dx$ , with n = 4.

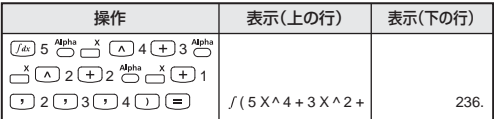

- ! パーティション数は 1 ~ 9 整数の範囲で指定する必要があります。 値がセットアップ区分範囲(N = 2<sup>n</sup>、n≠0、n=1 ~ 9 整数)を外れ ていると、[Arg ERROR] が表示されます。
- ! パーティション数は省くことができ、代わりに計算機が自動的に適切 な値を代入します。
- ! n の数値が小さいほど、計算時間が短くなりますが、計算結果が比 較的不正確になります。一方、n の値が大きいほど、計算時間が長 くなり、計算結果がより正確になります。
- ! 三角関数で積分計算を行う場合には、角度単位設定でラジアン (Rad)を選択してください。
- ! Logab、i-Rand、Rec、Pol 関数を積分計算に加えることはできま せん。
- ! 計算中には、メッセージ IPROCESSINGI が表示されます。

## **行列計算**

**日本語**

- <sup>MODE MODE</sup> MODE (1) を押して行列モードにしてください。[MATX] イ ンジケータが点灯します。
- 行列計算を開始する前に、1 つの行列または一度に最大 3 つの行 列 (名前は A. B. C) を作成してください。
- 行列計算結果は、自動的に「MatAns」という行列計算専用のメモ リに保存されます。行列「MatAns」メモリを用いて、後で行列計 算を行うことができます。
- 行列計算では、最大 2 レベルの行列スタックが使用されることがあ ります。ただし、行列の 2 乗、3 乗、逆行列では、1 つのスタックの み使用されます。

行列を作成する

- ... Shift MATX (1) (Dim) を押して行列名 (A、B、または C) を指定して から、行列のサイズ(行数と列数)を指定してください。行列のサ イズは最大 3×3 です。
- 2. 次に、行列要素インジケータ表示に従って行列の値(要素)を入 力してください。以下は行列要素インジケータの例です。

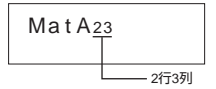

- 3. カーソルキーを用いて、行列要素の移動、閲覧、編集を行います。
- 4. 入力を終えたら、 こんを押して行列作成画面を終了させます。

#### 行列要素を編集する

- 1. すでに行列メモリに登録済みの内容の編集を行なう場合は、 (Edit) を押してから、編集を行う行列 A、B、または C を指定 してください。対応する行列要素インジケータが表示されます。
- 2. 新しい値を入力し、 (=) を押して編集を確定してください。
- 3. 入力を終えたら、 を押して行列編集画面を終了させます。

行列の加算、減算、乗算

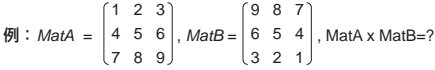

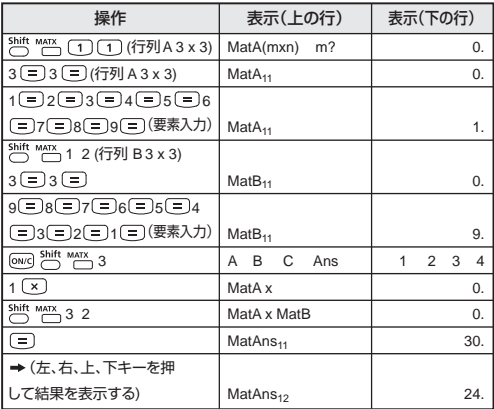

! 加算、減算、乗算される行列は同じサイズでなければなりません。サ イズが異なる行列の加算、減算、乗算を行おうとすると、エラーが 発生します。例えば、2×3 行列と 2×2 行列の加算や減算を行うこと はできません。

#### 行列のスカラー倍を求める

行列の各位置に単一値が掛けられ、同じサイズの行列がもたらされま す。固定倍数による行列のスカラー倍を求める手順を以下に示してい ます。

**日本語**

例:行列 C=
$$
\begin{bmatrix} 3 & -2 \\ -1 & 5 \end{bmatrix}
$$
に2を生ける。、結果: $\begin{bmatrix} 6 & -4 \\ -2 & 10 \end{bmatrix}$ 

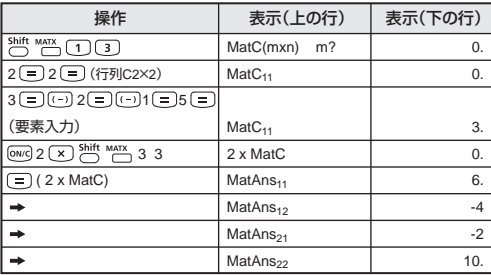

### 行列の行列式の値を求める

正方行列の行列式を求める手順を以下に示しています。

例: 行列C = | 2 9 2 の行列式の値を求める。 <結果:-471>  $10 - 5$  3  $-4$  9  $1 \quad 7 \quad -3$ 

 $\overline{\text{Shift} \text{ \text{ matrix}}}$  (1) (3) (Dim) 3 (=) 3 ( $\equiv$ ) (行列C3×3) MatC<sub>11</sub> and D<sub>1</sub> and D<sub>1</sub> and D  $10 = \sqrt{5}3 = 3$  9 2 1 7  $\overline{(-)}$  3 (= ) (要素入力)  $\overline{)}$  MatC<sub>11</sub>  $\overline{)}$  10.  $\overline{C}$  ON/C) Shift MATX  $\rightarrow$  Det Trn 1 2  $\boxed{1}$   $\overline{\bigcirc}$   $\overline{\bigcirc}$   $\overline{\bigcirc}$  3 3 (DetMatC) Det MatC 0.  $\boxed{=}$  Det MatC  $-471$ . 操作 ま示(上の行) 表示(下の行)

! 非正方行列の行列式の値を求めると、エラーが発生します。

行列を転置する

行と列の要素を転置する手順を以下に示しています。

例:行列B = | 6 2 | を転置する。 <結果: | \_ \_ \_ \_ |> 9 5 6 2 8 4 9 6 8 5 2 4

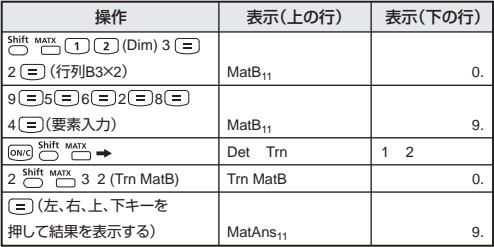

#### 正方行列の逆行列を求める

正方行列の逆行列を求める手順を以下に示しています。

例:行列C = $\begin{bmatrix} 8 & 2 \\ 2 & 6 \end{bmatrix}$ の逆行列を求める。 3 6

# <結果: > 0.142857142 -0.047619047

-0.071428571 0.19047619

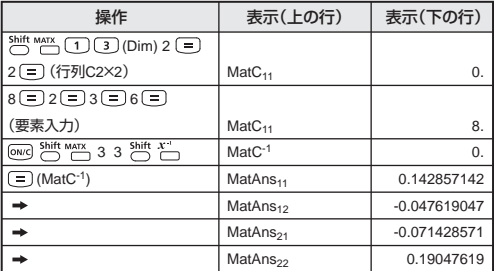

#### 行列の要素の絶対値を求める

行列の要素の絶対値を求める手順を以下に示しています。

例:前例の逆行列の絶対値を求める 。

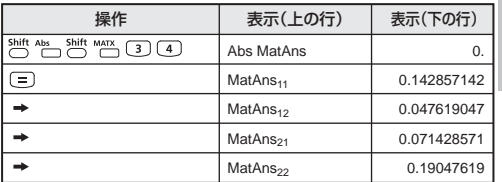

**日本語**

## **ベクトル計算**

- <sup>MODE</sup> MODE MODE (2) を押してベクトルモードにしてください。[VCTR] インジケータが点灯します。
- ベクトル計算を開始する前に、1 つ以上のベクトル (名前は A、 B、C)を作成します(一度に最大で3つのベクトル)。
- ベクトル計算結果は、自動的に「VctAns」というベクトル計算専用 のメモリに保存されます。ベクトル「VctAns」メモリを用いて、後で ベクトル計算を行うことができます。

## ベクトルを作成する

- 1. <sup>5 0</sup> 1 0 0 (Dim) を押してベクトル名 (A、B、または C) を指定 してから、ベクトルの次元を指定してください。
- 2. 次に、ベクトル要素インジケータ表示に従ってベクトルの値(要素) を入力してください。以下はベクトル要素インジケータの例です。

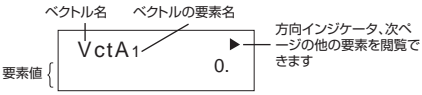

- 3. カーソルキーを用いて、ベクトル要素の移動、閲覧、編集を行い ます。
- 4. 入力を終えたら、 を押してベクトル作成画面を終了させます。

#### ベクトル要素を編集する

- 1. すでにベクトルメモリに登録済みの内容の編集を行なう場合は、 '''┐(?) (Edit) を押してから、編集を行うベクトル A、B、または C を指定してください。対応するベクトル要素インジケータが表示 されます。
- 2. 新しい値を入力し、(三)を押して編集を確定してください。
- 3. 入力を終えたら、 を押してベクトル編集画面を終了させま す。

#### ベクトルの加算と減算

ベクトルの加算と減算を行なう手順を以下に示しています。

例:ベクトル A = (9,5) でベクトル B = (7,3) の場合、ベクトル A ーベク  $KIL$   $B=2$ 

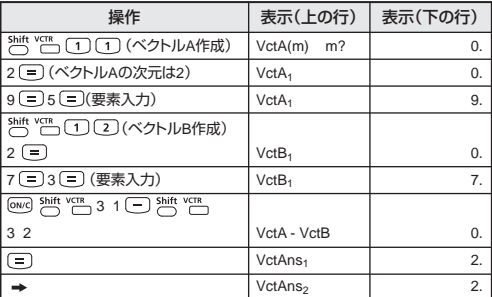

! ベクトルの加算、減算は同じ次元のベクトルどうしでのみ可能です。例 えば、ベクトルA (a, b, c)とベクトルB (d, e)の加算や減算を行うことは できません。

#### ベクトルのスカラー倍を求める

ベクトルの各位置に単一値が掛けられ、同じサイズの行列がもたらされ ます。

 $s \times VctA(a,b) = VctB(axs, bxs)$ 

固定倍数によるベクトルのスカラー倍を求める手順を以下に示していま す。

例:ベクトルC = (4, 5, -6)に5を掛ける。

| 操作                                                           | 表示(上の行)                   | 表示(下の行) |
|--------------------------------------------------------------|---------------------------|---------|
| shift vcm 13 (ベクトルC作成)                                       | VctC(m)<br>m <sub>2</sub> | 0.      |
| $3(=)$                                                       | VctC <sub>1</sub>         | 0.      |
| 4日5日回6日 (要素入力)                                               | VctC <sub>1</sub>         | 4.      |
| $(0N/C)$ 5 $(X)$ Shift vor 3 3                               | 5 x VctC                  | 0.      |
| $\left[\begin{matrix} 1 \\ 2 \end{matrix}\right]$ (5 x VctC) | VctAns <sub>1</sub>       | 20.     |
|                                                              | VctAns <sub>2</sub>       | 25.     |
|                                                              | VctAns <sub>3</sub>       | $-30.$  |

## **2** つのベクトルの内積を計算する

2 つのベクトルの内積を計算する手順を以下に示しています。

例:ベクトル A とベクトル B の内積を計算する。(ベクトル A = (4, 5, -6)、ベクトル B = (-7, 8, 9) で、すでに両方のベクトルは作成され ている。) **日本語**

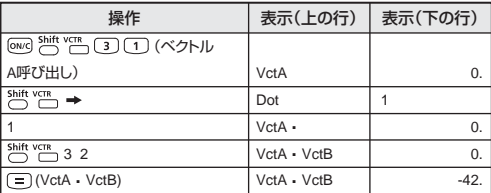

! ベクトルの内積の計算は同じ次元のベクトル同士でのみ可能です。

#### **2** つのベクトルの外積を計算する

2 つのベクトルの外積を計算する手順を以下に示しています。

例:ベクトル A とベクトル B の外積を計算する。(ベクトル A = (4, 5, -6)、ベクトル B = (-7, 8, 9) で、すでに両方のベクトルは作成さ れている。)

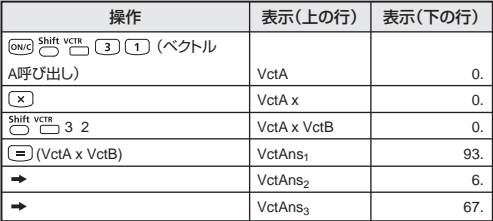

! ベクトルの外積の計算は同じ次元のベクトル同士でのみ可能です。

## ベクトルの絶対値を求める

ベクトルの絶対値を求める手順を以下に示しています。

例:ベクトル C の絶対値を求める。(すでにベクトル C = (4, 5, -6) は 作成されている。)

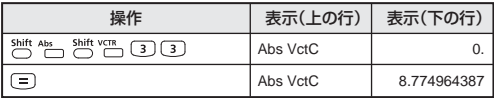

例:ベクトル A = (-1, -2, 0) とベクトル B = (1, 0, -1) に基づいて、ベク トル A と B がなす角度 と、A と B の両方に直行する単位ベク トルを求める。

$$
\cos \theta = \frac{(A \cdot B)}{|A||B|}, -\overline{f} \quad \theta = \cos^{-1} \frac{(A \cdot B)}{|A||B|}
$$
  
A と B の両方に直交する単位ベクN*U* =  $\frac{AX}{|A \times B|}$ 

結果:<mark>VctA x VctB</mark><br>結果:<mark>/VctA x VctB</mark>|=(0.666666666, -0.333333333, 0.666666666)

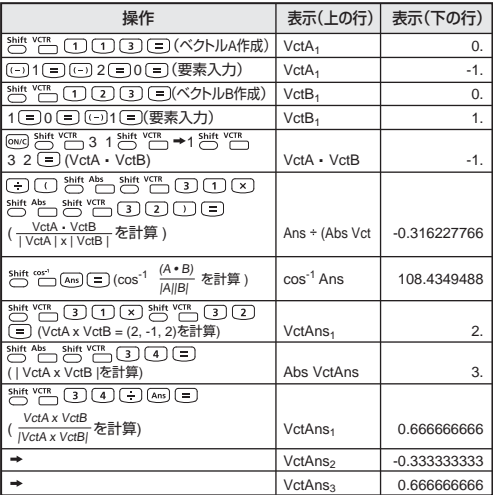

## **電池の交換**

液晶ディスプレイのコントラストを調整しても表示部の文字が不鮮 明である場合には、以下の手順でリチウム電池を交換してくださ

- い。 1. を押して計算機の電源をオフにしてください。 2. 電池カバーを固定しているネジを外してください。
- 
- 3. 電池カバーを少しスライドさせてから、持ち上げてください。
- 4. ボールペン等の先の尖った物で、古い雷池を取り外してください。
- 5. プラス "+" 側を上にして、新しい電池を装填してください。

6. 雷池カバーを元の場所に取り付けてネジで留め、リセットボタン を押して計算機を初期化してください。

電池の交換

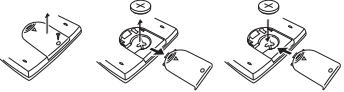

- : 交換する電池の種類を間違うと、電池の破裂、液漏れにより周 囲の汚損やけがの原因になることがありますので、指定以外の 電池は使用しないでください。
- 使用済みの電池は、+極と一極をテープで絶縁してから、お住ま いの地域の環境法と廃棄基準に従って廃棄してください。
- 計算中にすべてのキーの機能が働かなくなる 等の異常が発生した場合は、本体裏面の RESET ボタンを先端の細いもので押してく ださい。

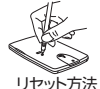

**日本語**

【電池使用上のご注意】

- 電池は子供の手の届かない場所に保管してください。電池を飲み込 んでしまった場合は、直ちに医師に診てもらってください。
- 電池を誤って使用すると、漏れ、爆発、損傷、けがの原因になる ことがあります。
- 電池を再充電したり分解しないでください。短絡の原因になる ことがあります。
- 電池を高温や直火にさらしたり、焼却処分しないでください。

## **仕様**

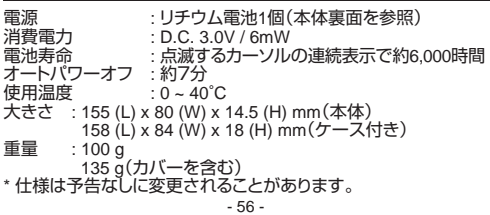

Thank you for purchasing Canon Scientific Calculator. Please read "ADVICE AND PRECAUTIONS" before start using F-788dx. And please keep this user manual with you for future use.

## ADVICE AND PRECAUTIONS

- This calculator contains precision components such as LSI chips and should not be used in place subject to rapid variations in temperature, excessive humidity dirt or dust, or exposed to direct sunlight.
- The liquid crystal display panel is made of glass and should not be subjected to excessive pressure.
- When cleaning the device do not use a damp cloth or a volatile liquid such as paint thinner. Instead, use only a soft, dry cloth.
- Do not under any circumstances dismantle this device. If you believe that the calculator is not functioning properly, either bring or mail the device together with the guarantee to the service representative of a Canon business office.

## **How to use the Slide Cover**

Open or close the cover by sliding as shown in the figure.

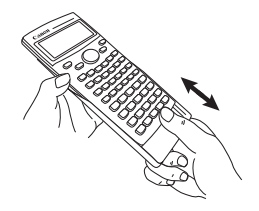

# **CONTENTS**

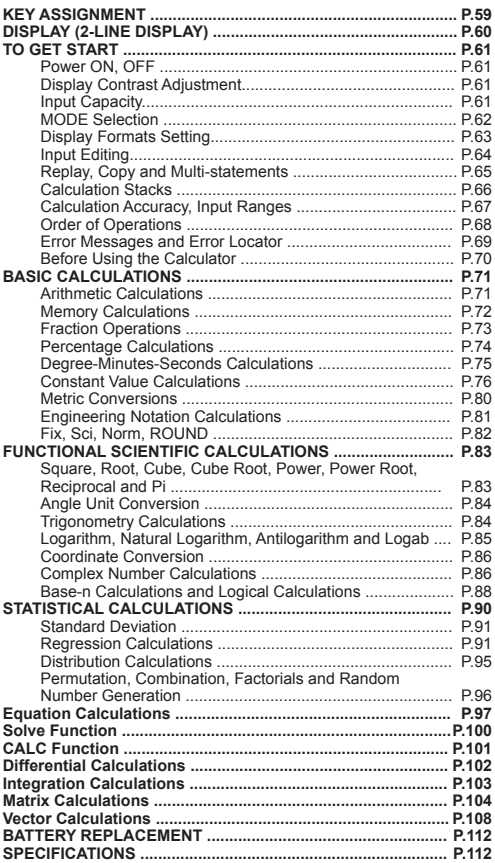

**ENGLISH** 

## KEY ASSIGNMENT

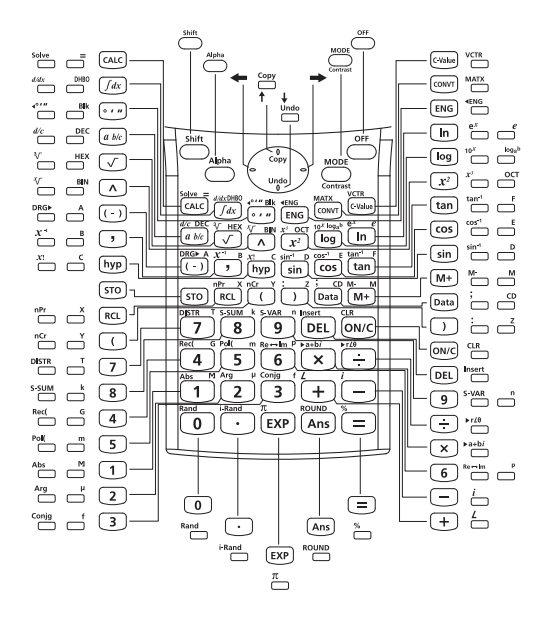

## DISPLAY (2-LINE DISPLAY)

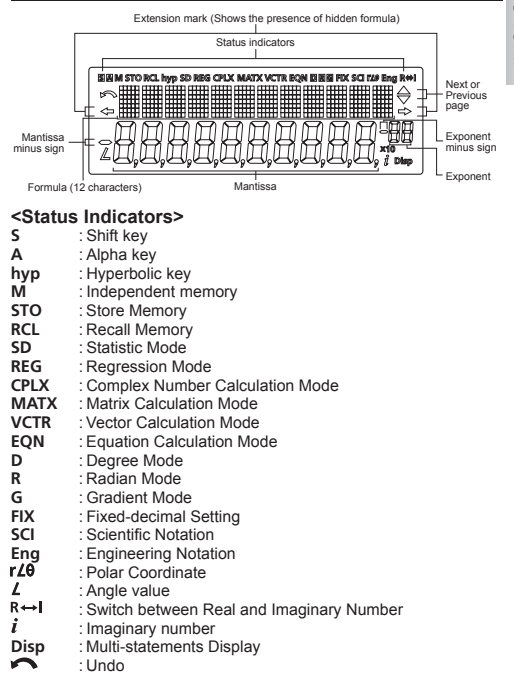

## TO GET START

### **Power ON, OFF**

#### $\blacksquare$  First time operation:

- 1. Pull out the battery insulation sheet, then the battery will be loaded and the calculator can be powered on.
- 2. Press the reset button by the tip of a ball pen or a sharp object.

**(Power ON/Clear):** Turns on the calculator when it is pressed.

**(Power OFF):** Turns off the calculator when it is pressed.

#### **Auto Power Off Function:**

When the calculator is not used for about **7 minutes**, the calculator will automatically power off. In such a case, pressing (owc) key powers the calculator on again.

### **Display Contrast Adjustment**

Press  $\overline{\bigcirc}$  contrast, the following display will be shown for LCD contrast adjustment.

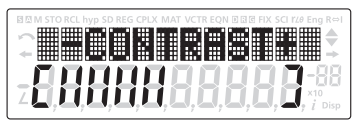

Pressing  $\rightarrow$  to make the display contrast darken.

Pressing  $\leftarrow$  to make the display contrast lighten.

Pressing  $\overline{ow}$  after adjustment returns the display to the calculation one. ("0." is displayed.)

Pressing  $\sum_{\text{context}}$  after adjustment displays the calculation details.

## **Input Capacity**

F-788dx allows you to input a single calculation up to 79 steps. One step is used as each time you press one of the numeric keys,<br>arithmetic keys, scientific calculation keys or key. "(", "), . and the direction keys will not use up any step.

Starting from the 72rd step, the cursor changes from  $\lceil$  1 to  $\lceil \blacksquare \rceil$  that notifying the memory is running low. In case you need to input a single calculation with more than 79 steps, you should separate your calculation into two or more segments.

## **MODE Selection**

Press  $\stackrel{\text{MoDE}}{\curvearrowright}$  to start the calculation mode selection with the following display:

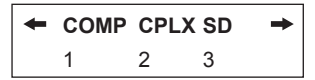

When pressing  $\leftarrow \rightarrow \text{or } \bigoplus_{n=1}^{\infty}$ , you can access the next (or previous) mode selection page.

The following table shows the mode selection menu:

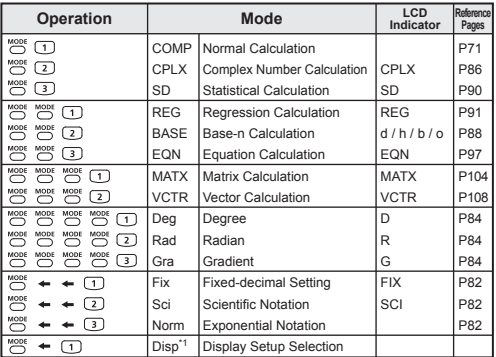

\*1 Display Setup Selection options

First page : Press  $\boxed{1}$  [EngON] or  $\boxed{2}$  [EngOFF] for engineering symbols on or off.

- : Press  $\boxed{1}$  [ab/c] or  $\boxed{2}$  [d/c] to specify mixed fraction or improper fraction display.
- : Press  $\boxed{1}$  [Dot] or  $\boxed{2}$  [Comma] to specify decimal point or 3- digits separator symbols.
	- [Dot] : The decimal point is indicated by dot and the 3-digits separator is indicated by comma.
	- $\boxed{2}$  [Comma]: The decimal point is indicated by comma and the 3-digits separator is indicated by dot.
- To check or clear the calculation mode, see page 70.

#### **Display Formats Setting**

F-788dx can display a result up to 10 digits. Results exceed the digit limit will be automatically displayed by exponential notation format.

**Example :** Change the display formats for 1.23 x10<sup>-03</sup>

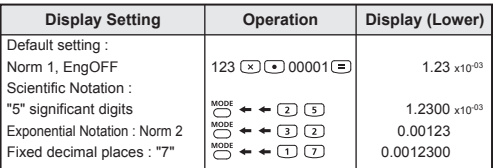

\*For Norm 1 and Norm 2, see page 82.

**Example :** 1.23 x10-03 = 1.23 m (milli)

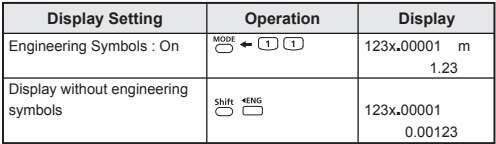

#### **Input Editing**

New input begins on the left of the upper (entry) line. As the entries are more than 12 digits, the line will scroll to the right consecutively. Press  $\leftarrow \rightarrow$  to scroll the cursor within the upper (entry) line and you can perform input editing as needed.

 $\leftarrow \rightarrow$   $\boxed{\text{DEL}}$   $\overset{\text{Inset}}{\Box}$   $\overset{\text{Undo}}{\Box}$ 

**Example (under editing): 1234567 [+] 889900** 

#### Replacing an entry ( $1234567 \rightarrow 1234560$ )

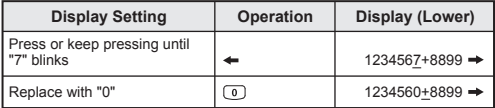

#### **Deletion (1234560 → 134560)**

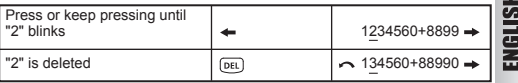

#### **Insertion (889900 2889900)**

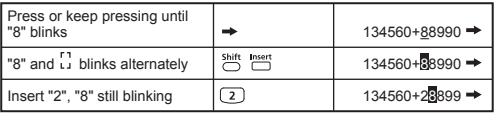

#### **Undo (889900)**

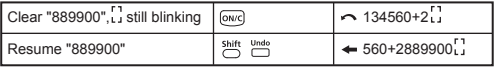

- After deleted an input by  $[DE]$  or cleared the input by  $[OWC]$ ,  $\sim$ icon will be shown on the display.
- Press  $\frac{\text{Shift} \text{ undo}}{\Box}$  to resume up to 79  $\boxed{\text{DEL}}$  deleted input or to undo the cleared segment and back to the previous display.
- $\cdot$  If pressed  $\overline{OEL}$ .  $\overline{ONC}$  to delete character(s) then clear the display, the calculator will prioritize the undo from resuming the latest <sup>owe</sup> cleared characters, and followed with the deleted characters continuously.
- After permutation and insertion, the undo cannot be performed.

#### **Replay, Copy and Multi-statements**

#### **Replay**

- Replay memory capacity is 128 bytes that can store calculation expressions and results.
- After the calculation is executed, the calculation expression and its result will be stored in the replay memory automatically.
- Pressing  $\triangle$  (or  $\downarrow$ ) can replay the performed calculation expressions and results.
- Replay memory is cleared when you.
	- i) Initialize calculator setting by  $\stackrel{\text{Shift}}{\leftarrow}$  (2) (or 3) .
	- ii) Change from one calculation mode to another.

#### **Copy**

• Press  $\sum_{n=1}^{\text{Shift}}$  copy after replayed the previous calculation expressions (statements) can make a multi-statement with the current calculation expression.

#### **Multi-statements**

- You can put two or more calculation expressions together by using a colon  $\vdots$ .
- The first executed statement will have [Disp] indicator; and the [Disp] icon will disappeared after the last statement is being executed.

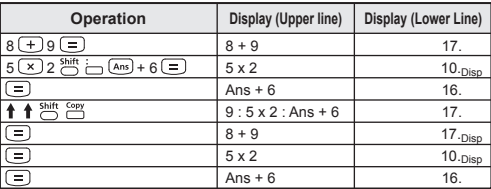

#### **Example :**

#### **Calculation Stacks**

- This calculator uses memory areas, called "stacks", to temporarily store numeric value (numbers) and commands  $(+ - x ...)$ according to their precedence during calculations.
- The numeric stack has 10 levels and the command stack has 24 levels. A stack error [Stack ERROR] occurs whenever you try to perform a calculation that exceeds the capacity of stacks.
- Matrix calculations use up to two levels of the matrix stack. Squaring a matrix, cubing a matrix, or inverting a matrix uses one stack level.
- Calculations are performed in sequence according to "Order of Operations". After the calculation is performed, the stored stack values will be released.

## **Calculation Accuracy, Input Ranges**

**Internal digits:** Up to 16 **Accuracy\*:** As a rule, accuracy is ±1 at the 10th digit. **Output ranges:** ±1 x 10-99 to ±9.999999999 x 1099 **NGLISH** 

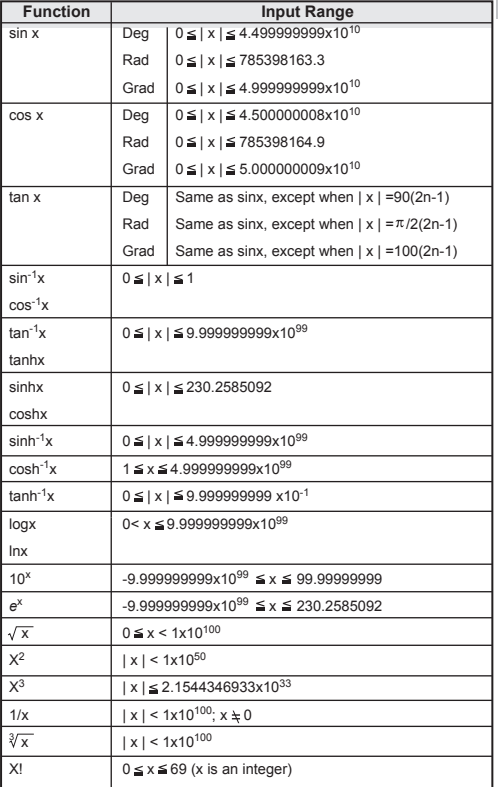

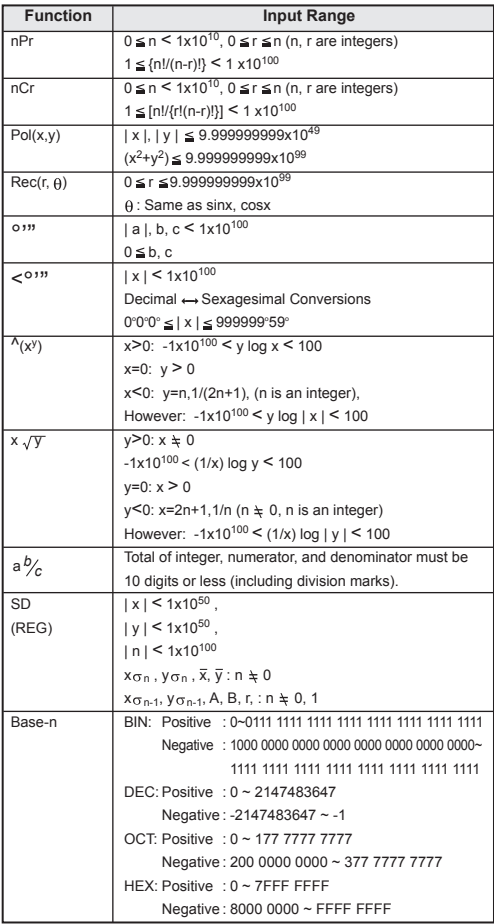

\*For a single calculation, the calculation error is  $\pm$ 1 at the 10<sup>th</sup> digit. For exponential display, calculation error is ±1 at the last significant digit. Errors are cumulative in the case of consecutive calculations, which can cause them to become larger. (This is also true as internal consecutive calculations are performed in the case of  $\Lambda(x^y)$ ,  $x\sqrt{x}$ , x!, nPr, nCr, etc.) In the vicinity of a function's singular point and point of inflection, errors are cumulative and may become large.

## **Order of Operations**

The calculator will automatically determine the operation priority. This means that algebraic expressions can be entered just as they are written and the calculation priority is as follows:

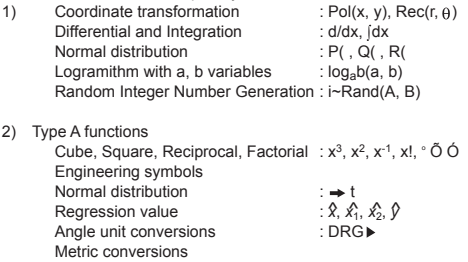

- *\* To perform type A function, input calculation value then press the above function key(s)*
- 3) Powers and roots :  $\Lambda$ (x<sup>y</sup>),  $x\sqrt{-}$
- 4) Fraction : a b/c, b/c
- 5) Abbreviated multiplication format in front of  $\pi$ ,  $e$ (natural logarithm base), memory name, or variable name :  $2\pi$ , 3e, 5A, A $\pi$ , etc.
- 6) Type B function :  $\sqrt{$ ,  $\sqrt[3]{}$ , log, ln, e<sup>x</sup>, 10<sup>x</sup>, sin, cos, tan, sin<sup>-1</sup>, cos<sup>-1</sup>, tan<sup>-1</sup>, sinh, cosh, tanh, sinh<sup>-1</sup>, cosh<sup>-1</sup>, tanh<sup>-1</sup>, (-), d, h, b, o, Neg, Not, Det, Trn, arg, Abs, Conjg.
- *\* To perform type B function, press the above function key(s) then input calculation value*
- 7) Abbreviated multiplication format in front of Type B functions :  $2\sqrt{3}$ , Alog2, etc.
- 8) Permutations (nPr) and combinations (nCr), Angle  $(\neq)$ .
- 9) Dot  $( \cdot )$
- 10)  $x_0$   $\div$
- $11) + -$
- 12) and
- 13) xnor, xor, or

 Operations of the same precedence are performed from right to left. For example: e<sup>x</sup>ln $\sqrt{120} \rightarrow e^x \ln(\sqrt{120})$ . Other operations are performed from left to right

Operations enclosed with parentheses are performed first. When a calculation contains an argument that is a negative number, the negative number must be enclosed within parentheses. **Example:**  $1(-2)^4 = 16$ ,  $2-2^4 = -16$ 

It is necessary to input  $(-2)^4$  in 1 because the function  $X^2$  has a priority to negative symbol.

## **Error Messages**

If you try to perform any calculation exceeding the calculator's capacity or input incorrect values, an error message appears. While the error message appears, the calculator is locked and cannot be used.

- **Press**  $\boxed{\overline{\text{owc}}}$  to clear the error, or
- **Press**  $\leftarrow$  **or**  $\rightarrow$  **to display the calculation with the cursor** positioned under the error and you can correct it accordingly.

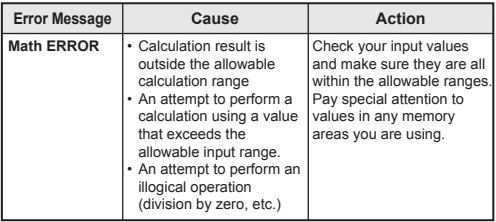

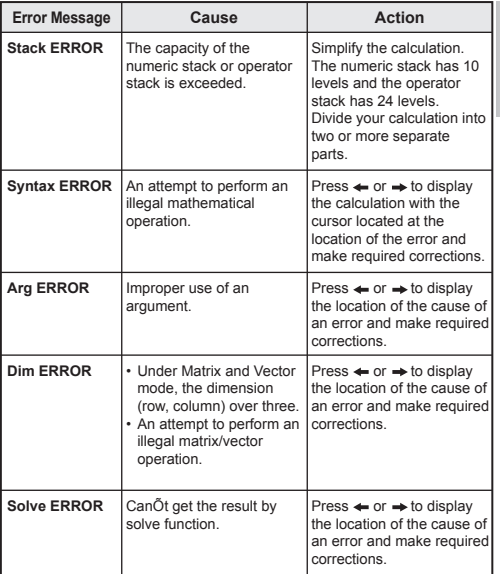

### **Before Using the Calculator**

■ Check the current Calculation Mode

Be sure to check the status indicators that indicate the current calculation mode (CPLX, SD... etc) and angle unit setting (Deg, Rad Gra) before starting a calculation.

Return Calculation Mode to the initial setup<br>
You can return the calculation mode to the initial default by pressing<br>  $\overline{\text{S}}$  ( $\overline{\text{S}}$ ) (Mode)  $\overline{\text{S}}$ 

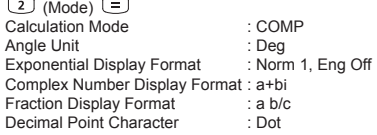

, and this action will not clear the variable memories.

#### **Initialize the Calculator**

You can initialize the calculator (All mode become to default setting, and clear replay and variable memories) by performing the following key operations:

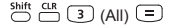

## BASIC CALCULATIONS

- Press \"CQMP mode as you want to perform basic calculations.
- During the busy calculation, the calculator will display the message [PROCESSING].

#### **Arithmetic Calculations**

田田田田

- To calculate the negative values (excludes the negative exponent), you have to enclose them with parentheses.
- To input the negative values, use  $\overline{(-)}$ .

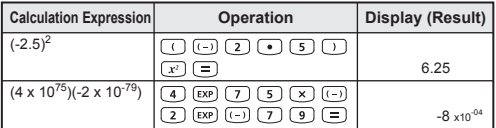

- This Calculator supports 24-level of parenthetical expression.
- You can omit the close parentheses  $\Box$  as the calculation ends with  $\boxed{=}$  or M+.

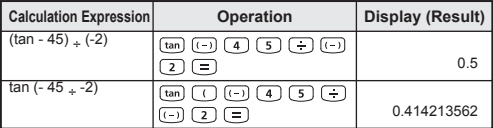

! When the number of  $\bigcirc$  is more than  $\bigcirc$ , [SYNTAX Error] will be shown.

 $\boxed{\text{Ans}}$   $M^{+}$   $\boxed{\text{M}+}$   $\boxed{\text{N}+}$   $\boxed{\text{STO}}$   $\boxed{\text{RCL}}$ 

## **Memory Calculations**

#### **Memory Variables**

- There are 20 memory variables (0 through 9, A through F, M, X, Y and Z) which store data, results, or dedicated values.
- To store values into memory by pressing  $F =$  Memory variable.
- To recall memory values, press  $[\overline{\text{Re}}]$  + Memory variable.
- Memory content can be cleared by simply pressing  $\textcircled{\tiny{1}}$  = Memory variable.

**Example:** 23 + 7 (Store to A), calculate sin (memory A), and clear memory A

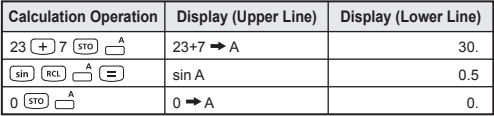

#### **Independent Memory**

- Independent memory  $\textstyle{\stackrel{\text{M}}{\frown}}$  uses the same memory area as variable M. It is convenient for calculating cumulative total by just pressing  $(\overline{M+})$ (add to memory) or  $\stackrel{M}{\longrightarrow}$  (subtract from memory); and the memory contents are retained even when the calculator is turned off.
- To clear independent memory (M), input  $\lceil \cdot \rceil$  (sre)  $\stackrel{\text{M}}{\frown}$
- ! When you want to clear all memory values, press  $\sum_{n=1}^{\text{shift CIR}}$  (1)  $(Mcl)$   $\boxed{=}$

#### **Answer Memory**

- The input values or the most recent calculation result will be automatically stored into Answer Memory whenever you press  $\equiv$ .  $\overbrace{C}^{\text{shift}}$ ,  $\overbrace{M^{*}}$ ,  $\overbrace{C}^{\text{shift}}$  or  $\overline{S}^{\text{top}}$  followed by a memory variables.
- If you continuos with pressing an operator key  $(+, -, x, \div, x^2, x^3)$ ,  $x^{-1}$ , x!, DRG $\blacktriangleright$ ,  $\wedge$ (x<sup>y</sup>),  $\sqrt{x}$ , nPr and nCr), the displayed value will be changed into [Ans] plus the operator key. Then, you can perform a new calculation with the latest Answer Memory.

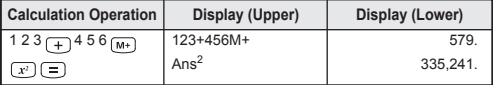
• You can recall and use the latest stored Answer Memory by  $presing$   $(ms)$ .

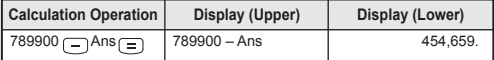

 $\left(\overline{a \ b/c}\right) \stackrel{d/c}{\longmapsto}$ 

! Answer Memory is not updated as an error operation had been performed.

#### **Fraction Operations**

The Calculator support Fraction Calculation and the conversions between Fraction, Decimal point, Mixed fraction and Improper fraction.

#### Fraction Calculation, Fraction  $\leftrightarrow$  Decimal point conversion

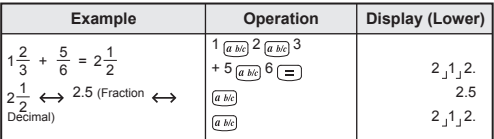

- Result will be displayed in decimal format automatically whenever the total digits of a fractional value (integer + numerator + denominator + separator marks) exceeds 10.
- As a fraction calculation is mixed with decimal value, the result will be displayed by decimal format.

#### Decimal  $\leftrightarrow$  Mixed fraction  $\leftrightarrow$  Improper fraction conversion

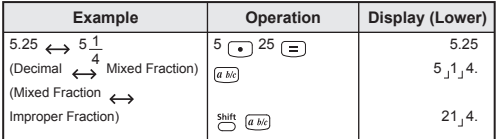

• Fraction conversion may take as long as two seconds.

! You can specify the fraction calculation result (when the result greater than one) display format by either mixed fraction or improper fraction. Simply press  $\bigodot^{\text{MODE}} \leftarrow$  [Disp]  $\boxed{1} \rightarrow$ , then press the corresponding setting you need:

> a b/c : Mixed fraction **a** b/c : Improper fraction

! [Math ERROR] will occurs if you input a mixed fraction and the improper [d/c] display format is selected.

### **Percentage Calculations**

You can perform the following percentage calculations:

- **Basic** : To calculate a certain percentage of a value  $(A \times B \overset{\text{shift}}{\cap} \overset{\text{sc}}{\cap}).$ 
	- : Percentage of a value against another value  $(A \bigoplus B \bigoplus^{\text{Shift}} \bigoplus$ ).

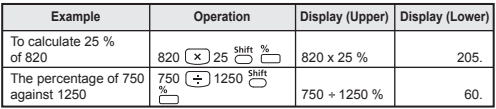

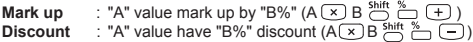

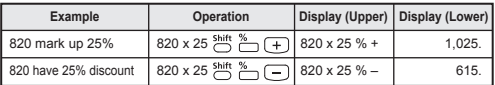

**Percentage Increase** : If "A" is added to "B", the percentage increase from "B" is:

$$
\left(\frac{A+B}{B}\right)x\;100\%\;(A\; \overline{)+}\;B\overset{\text{Shift 96}}{\iff}\;)
$$

**Percentage Change** : If "A" is changed into "B", the percentage change from "A" to "B" is:  $\left(\frac{B-A}{A}\right)\%$  (A  $\bigoplus$  B  $\bigoplus^{Shift}$   $\bigoplus$  )

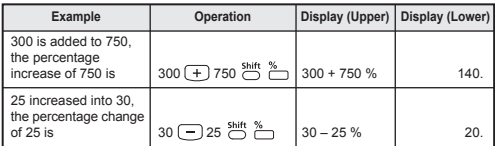

**Percentage Proportion** : the ratio/ percentage of each individual portion in a calculation expression. If  $A + B + C = D$ 

"A" is a% of "D" where a =  $\frac{A}{D}$  x 100%

**Examples:** To calculate the ratio of each portion as 25+85+90=200 (100%), the ratio of 25 is 12.5%, 85 is 42.5%, 90 is 45%

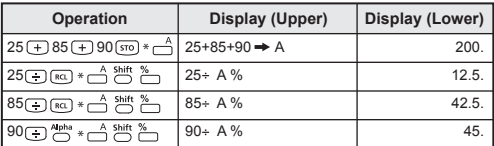

\* You can store the sum of value into memory variables, then recall and use the value by pressing  $\overline{(\mathbb{R}^{\alpha})}$  or  $\overline{\mathbb{R}^{\alpha}}$  + Memory variable.

#### **Degree-Minutes-Seconds Calculations**

 $\sqrt{2}$ 

You can use degrees (hours), minutes and seconds key to perform a sexagesimal (base-60 notational system) calculation or convert the sexagesimal value into decimal value.

#### Degree-Minutes-Seconds ↔ Decimal points

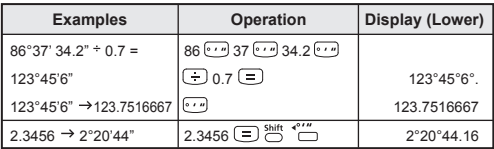

#### **Constant Value Calculations**

F-788dx has total 79 constant values, you can enter (or exit) the constant value selection menu by pressing (CValue), the following display will be shown:

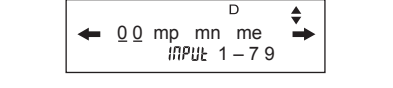

- You can go to the next or previous value selection pages by pressing  $\uparrow$  or  $\downarrow$ .
- To select a constant value simply press  $\leftarrow$  or  $\rightarrow$  button. The selection cursor will shift left or right to underline a constant symbol and at the same time the display lower line will show the value of the underlined constant symbol.
- The underlined constant symbol will be selected as you press  $\equiv$ .
- You can instantly get the constant value (see page 77-79) if you input the constant value item number and press  $\equiv$  when the selection cursor is underling 0 0.

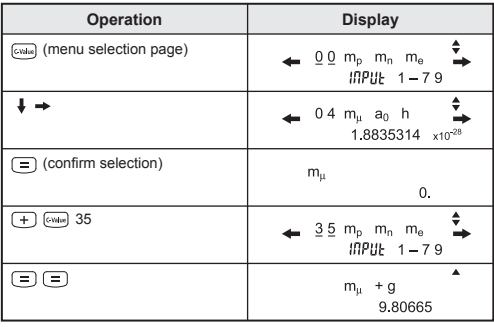

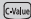

## **Scientific Constant Table**

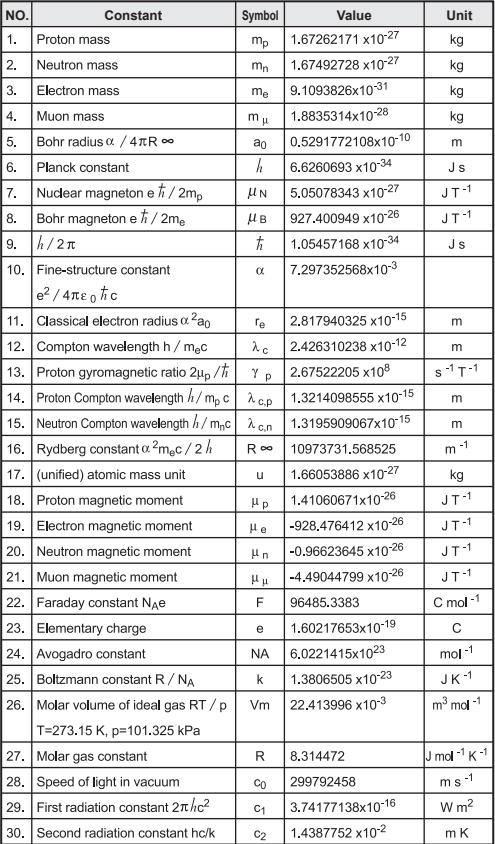

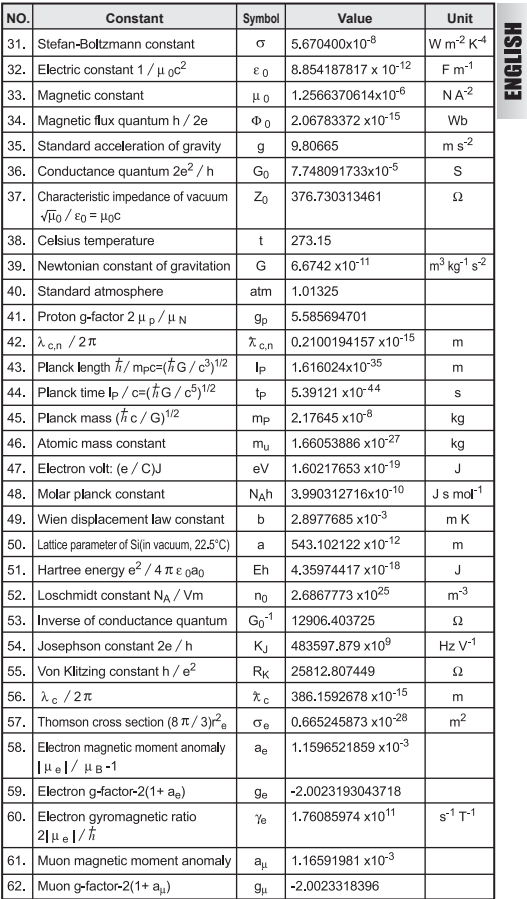

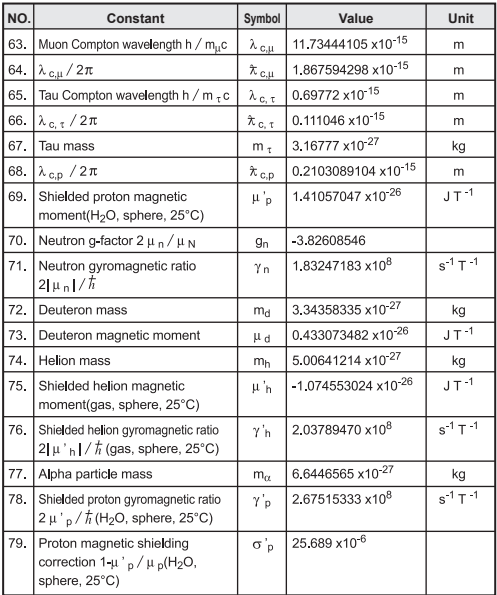

! Constant value cannot perform rounding.

**Source:** Peter J. Mohr and Barry N. Taylor, CODATA Recommended Values of the Fundamental Physical Constants: 2002, to be published in an archival journal in 2004.

The calculator has 170 conversion pairs which allows you to convert a number to and from the specified metric units.

- Press (cowr), then you can enter the conversion menu.
- There are 7 category pages (distance, area, temperature, capacity, weight, energy, and pressure) containing 34 metric symbols, you can press  $\uparrow$  or  $\downarrow$  to change the category selection page.
- In a category page, you can shift the selection cursor to left or right by pressing  $\leftarrow$  or  $\rightarrow$ .

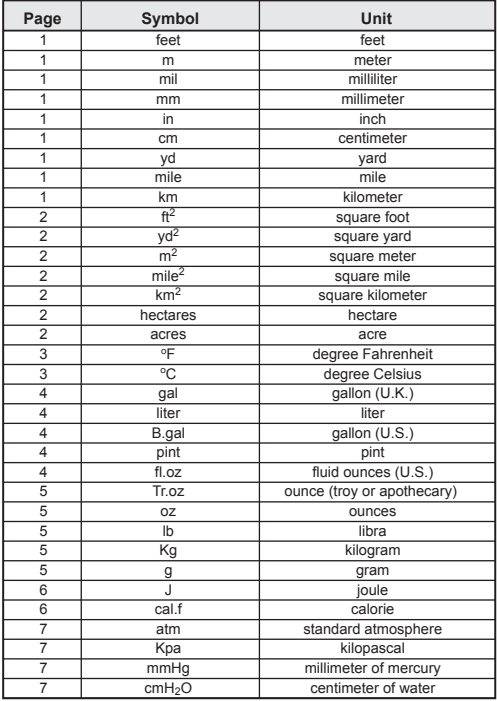

 $[conv]$ 

• You can go back to the calculation mode instantly as the count key is pressed within the category selection pages. But after selected the base conversion unit,  $\phi$ ,  $\phi$  or  $\phi$ <sub>cown</sub> keys will be invalid.

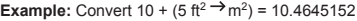

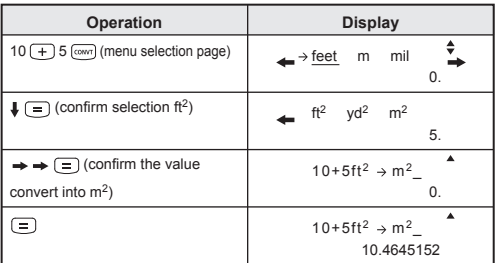

! If the converted result is overflow, [-E-] will be shown in the lower display. User cannot press  $\equiv$  to select the over flow value but following scenario are valid:

Scenario A - Keep selecting the other conversion value by pressing  $\rightarrow$  or  $\leftarrow$ .

 $FMS$   $\overline{FMS}$ 

- Scenario B Clear the screen by  $\overline{[owq]}$  and jump out the selection.
- Scenario C Pressing (CONVT) to jump back to previous calculation screen.

#### **Engineering Notation Calculations**

Following nine symbols can be used when engineering symbols are turned on by pressing  $\mathbb{C} \leftarrow \Box$   $\Box$  and the LCD will display [Eng].

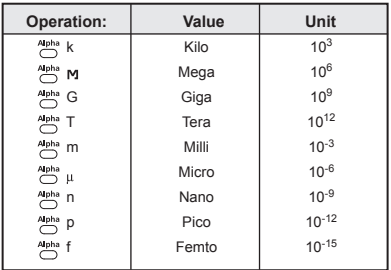

**Example:** Convert 0.0007962 second into nano-second = 79620000 x 10-09

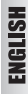

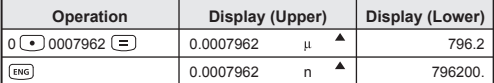

**Example:** 0.128 gram + 9.3 kilogram = 9300.128 gram

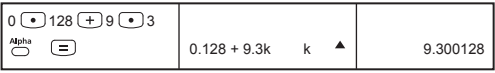

#### **Fix, Sci, Norm, ROUND**

You can change the number of decimal point, the number of significant digits, or the exponential notation criteria by pressing  $\sum_{n=1}^{\infty}$  $\leftarrow$  to the following selection screen:

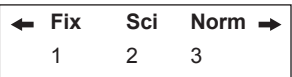

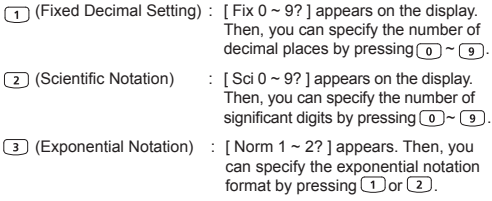

- Norm 1 : Exponential notation is automatically used for integer values with more than 10 digits and decimal values with more than two decimal point.
- Norm 2 : Exponential notation is automatically used for integer values with more than 10 digits and decimal values with more than nine decimal point.

• To clear the setting, see page 70.

 $\sum_{k=1}^{\text{ROUND}}$  (internal rounding) : Calculate the value or formula result to decimal, round it off to the significant decimal place according to the current specified indication digit setting (Fix, Sci, Norm).

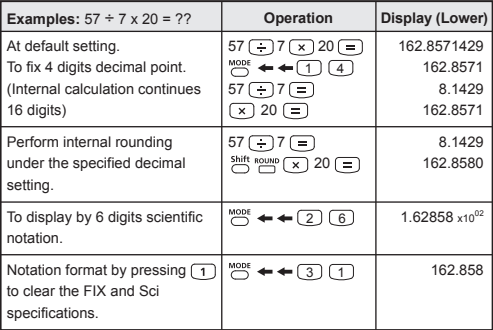

## FUNCTIONAL SCIENTIFIC CALCULATIONS

- Press  $\sum_{n=1}^{\text{MODE}}$  (1) to enter COMP mode for performing functional scientific calculations.
- During the busy calculation, the calculator will display the message [PROCESSING].
- $\sqrt{\pi}$  = 3.14159265359

#### **Square, Root, Cube, Cube Root, Power, Power Root, Reciprocal and Pi**

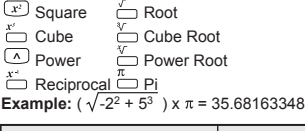

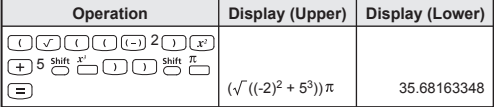

## **Example:**  $({}^3\sqrt{2^6} + {}^5\sqrt{243})^1 = 0.142857142$

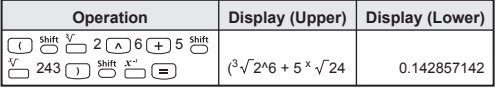

#### **Angle Unit Conversion**

The calculator default angle unit setting is "Degree". If you need to change into "Radian" or "Gradient", you can press "O a number of times until you reach the setup screen:

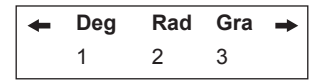

Then press the corresponding number key  $\boxed{1}$ ,  $\boxed{2}$ , or  $\boxed{3}$  for the angle unit you need. Then the display will show the  $\nabla \cdot \mathbf{R}$ , or G indicator accordingly.

To convert an angle unit between "Degree", "Radian" and "Gradient",<br>you can press DRG Land the following display menu will be shown:

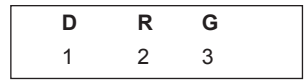

Then, press  $\overline{1}$ ,  $\overline{2}$ , or  $\overline{3}$  will convert the displayed value into the selected angle unit. If you want to indicate the value with other degree unit after conversion, change the unit using  $\frac{MODE}{D} \leftarrow \leftarrow \leftarrow$ .

**Example:** Convert 180 degree into radian and gradient

 $(180^{\circ} = \pi^{\text{Rad}} = 200^{\text{Gad}})$ 

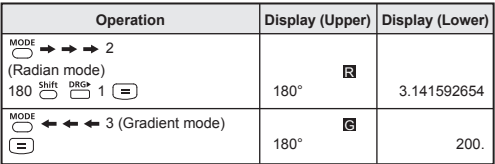

**Trigonometry Calculations**

```
sin cos tan sin<sup>1</sup> cos<sup>1</sup> tan<sup>1</sup> hyp
```
Before using the trigonometric functions (except hyperbolic calculations), select the appropriate angle unit (Deg/ Rad/ Gad) by  $\sum_{n=1}^{MODE}$ .

■ 90° = 
$$
\frac{\pi}{2}
$$
; Radian = 100 Gradient.

**Trigonometric (sin/ cos/ tan), Inverse Trigonometric (sin-1/ cos-1/ tan-1) Functions**

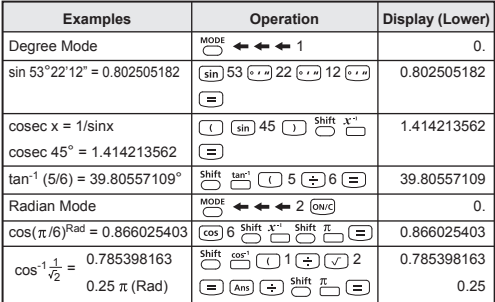

**Hyperbolic (sinh/ cosh/ tanh), Inverse Hyperbolic (sinh-1/ cosh-1/ tanh-1) Functions**

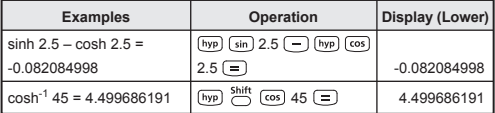

**Logarithm, Natural Logarithm, Antilogarithm and Logab**

 $\begin{tabular}{|c|c|c|c|} \hline \rule{0pt}{2.2ex} _{\quad \ \ \, \, } \quad \quad & \quad \ \, \text{for} \quad \ \, \text{for} \quad \ \, \text{for} \quad \ \, \text{for} \quad \, \text{for} \quad \$ 

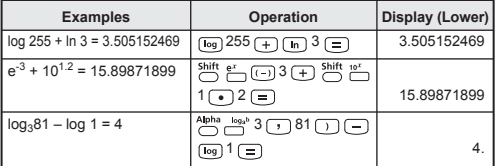

#### **Coordinate Conversion**

- With polar coordinates, you can calculate and display  $\rho$  within -180° <  $\theta \le 180^\circ$  range. (Same as Radian and Gradient)
- After conversion, results will automatically assigned to memory variables E and F.

 $\sum_{n=1}^{\text{Shift}}$   $\sum_{n=1}^{\text{Polit}}$  : To convert rectangular coordinates  $(x, y)$  to polar coordinates ( r ,  $\theta$ ); Press  $\overline{RCL}$  of display the value of r, or  $\overline{RCL}$  of to display the value of  $\theta$ .

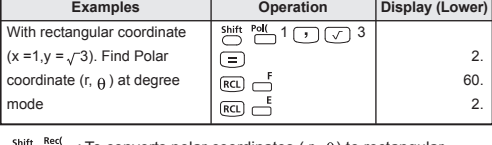

 $\sum_{n=1}^{SInitt}$  : To converts polar coordinates ( r,  $\theta$ ) to rectangular coordinates(x, y); Press  $\overline{RCL}$   $\overline{\phantom{A}}$  to display the value of x, or  $(\overline{RCL})$  to display the value of y.

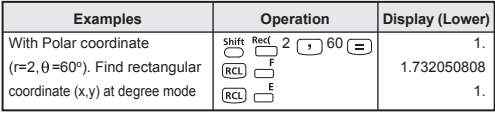

! [Syntax ERROR] will be shown if  $\bigcirc$  is missed in the coordinate conversion calculation.

**Complex Number Calculations**  $\sum_{k=1}^{\infty}$  $\neg$   $\xrightarrow{\text{Abs}} \xrightarrow{\text{Arg}} \xleftarrow{\text{L}}$ 

Complex numbers can be expressed by rectangular form  $(z = a + bi)$ or polar form ( $r \angle \theta$ ). Where " a " is the real number part, " bi " is the imaginary number part (and i is the imaginary unit equal to square root of  $\overline{D1}, \overline{1}, \overline{1}$ , " r " is the absolute value, and " $\theta$  " is the argument of the complex number.

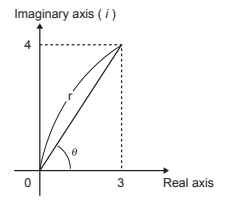

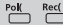

As you need to perform the complex number calculation

- $\blacksquare$  Press  $\bigcirc$   $\bigcirc$   $\bigcirc$  to enter CPLX mode.
- Check the current angle unit setting (Deg, Rad, Grad).
- $\blacksquare$  The  $\blacksquare$  indicator will be shown as the calculation result having complex numbers. Just press  $\bigcirc$  shift Retain to switch the result display.
- **[**  $\mathbf{i}$  ] icon indicate the display result is imaginary number part;  $\lceil$  /  $\rceil$  indicate the display value is the argument value  $\theta$ .
- But the imaginary numbers will use up replay memory capacity.

#### **Displaying the complex number calculation result**

Pressing  $\frac{1}{2}$  + 1  $\rightarrow$ , following display options will be shown:

$$
\begin{array}{|c|c|}\n\hline\n\leftarrow & \text{a+bi} & r_{\angle\theta} & \rightarrow \\
\hline\n1 & 2\n\end{array}
$$

You can set up the complex number calculation result display format by pressing:

- : Rectangular form (Default setting).
- : Polar form (the  $[r \angle \theta]$  display indicator will be turned on).

**Example:**  $(12+3i) - (3 + 1i) = 9 + 2i = 9.219544457$  (r)  $\angle 12.52880771$  ( $\theta$ )

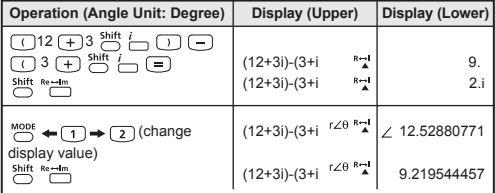

#### **Rectangular Form ← Polar Form Conversion**

Press  $\sum_{n=1}^{\text{Shift}}$  can convert rectangular form complex number into polar form; whereas press and will convert polar form complex number into rectangular form.

**Example:**  $3 + 4i = 5 \angle 53.13010235$ 

| <b>Operation (Angle Unit: Degree)</b>                                                                       | Display (Upper)                                 | Display (Lower) |
|----------------------------------------------------------------------------------------------------|-------------------------------------------------|-----------------|
| $3\Box$ $4$ $\stackrel{\text{shift}}{\Box}$ $\stackrel{\text{shift}}{\Box}$ $\stackrel{\text{shift}}{\Box}$ | $R \rightarrow I$<br>$3 + 4i > r \angle \theta$ |                 |
| Shift Re-Im                                                                                                 | $R \rightarrow I$<br>$3 + 4i > r \angle \theta$ | ∠ 53.13010235   |

**Example:**  $\sqrt{2} \angle 45 = 1 + i$ 

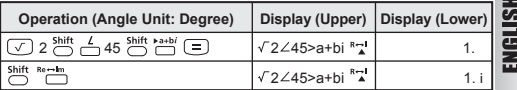

#### **Absolute Value and Argument Calculation**

With the rectangular form complex number, you can calculate the corresponding absolute value (r) or argument ( $\theta$ ) by  $\sum_{n=0}^{\text{Shift Also}}$  or  $\xrightarrow{\text{Shift}}$   $\xrightarrow{\text{Arg}}$  key respectively.

**Example:** What's the absolute value ( $r$ ) and argument ( $\theta$ ) if complex number is 6+8*i*

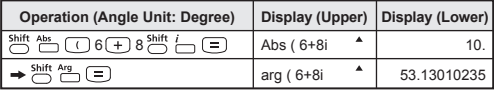

#### **Conjugate of a complex number**

If the complex number is  $z = a + bi$ , the conjugate value of this complex number should be  $z = a - bi$ .

**Example:** The conjugate of 3 + 4*i* is 3 – 4*i*

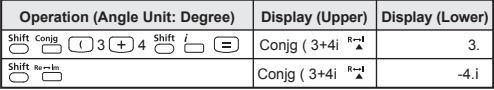

#### **Base-n Calculations and Logical Calculations**

- Press  $\sum_{n=1}^{\infty}$   $\sum_{n=1}^{\infty}$  to enter BASE-N mode for decimal (base 10), hexadecimal (base 16), binary (base 2), octal (base 8), or logical calculations.
- Default base number system is Decimal with [d] display indicator
- To select a specific number system in base mode, simply press Decimal [d], Hexadecimal [H], Binary [b], or □ Octal [o].
- $\blacksquare$  The  $\Box^{\text{Hilo}}$  key allows you to perform logical calculations includes: Logic connection [And] / [Or], exclusive or [Xor], exclusive nor [Xnor], argument complement [Not], and negation [Neg].
- If the binary or octal calculation result is more than 8-digit,  $[1b]/$ [1o] will be displayed to indicate the result has next block. Keep pressing [Blk] can loop between result blocks.
- All the scientific functions cannot be used, and you cannot input the value with decimal place or exponent.

#### **Binary Calculation**

**Example:** 10101011 + 1100 - 1001 x 101  $\div$  10 = 10100001 (at Binary Mode)

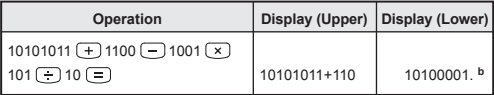

**Octal Calculation**  $\overset{\circledcirc}{\Box}$ 

**Example:**  $645 + 321 - 23 \times 7 \div 2 = 1064$  (at Octal Mode)

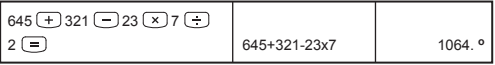

**Hexadecimal Calculation**

**Example:**  $(77A6C + D9) \times B + F = 57C87$  (at Hexadecimal Mode)

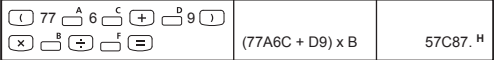

## **Base-n transformation**  $\stackrel{\text{DEC}}{\Box} \Rightarrow \stackrel{\text{ACT}}{\Box} \Rightarrow \stackrel{\text{HK}}{\Box} \Rightarrow \stackrel{\text{BIN}}{\Box}$

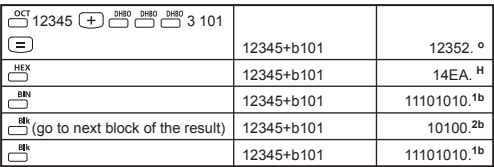

**Logical Operation** 

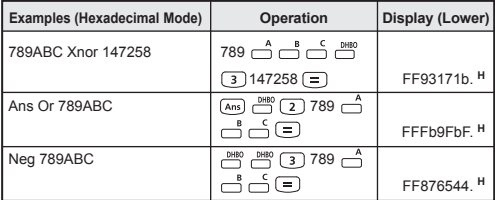

! Beware of the allowable input range of each number system (page 66).

# **STATISTICAL CALCULATIONS [SD] [REG]**

- To enter the standard deviation mode by pressing  $\text{C}$  (3), [SD] indicator lights up. If press  $M_{\text{CDF}}$  , you can enter the regression mode selection menu. [REG] indicator will be turned on.
- $\blacksquare$  Before starting, be sure to clear the statistic memory by pressing .
- Perform the data input *(Precautions!)*.
	- In SD mode, store the displayed data by pressing [Data], pressing Data Data will input the same data twice.
	- In REG mode, store the x-data and y-data in the form of: x-data  $\lceil \cdot \rceil$  y-data  $\lceil \frac{D_{\text{data}}}{D_{\text{data}}} \rceil$ , pressing  $\lceil \frac{D_{\text{data}}}{D_{\text{data}}} \rceil$  will input the same data twice.
	- Use  $\overline{\bigcirc}$  for same data multiple entries. For example in SD mode, the data 20 has 8 times will press 20  $\frac{\text{Shift}}{\cdot}$  . 8  $\boxed{\text{Data}}$ .
	- $\cdot$  Each time you press  $\overline{_{[Data]}}$  to register the input, the number of data input up to that point is indicated on the display once  $(n =$ the number of input data).
	- Press  $\uparrow$  or  $\downarrow$  key during or after data input can display the data value (x) and data frequency (Freq). Follow with the above example, press  $\downarrow$  will display  $[x1 = 20]$ , and press  $\downarrow$  will display [Freq1= 8].
	- To edit the stored data, input the new value during the display of that data value (x) after pressing  $\uparrow$  or  $\downarrow$  key, and then press  $\Box$  to confirm the edit. But, if you press  $\Box$  instead of  $\Box$  a new data value will be stored.
	- Press  $\overline{CD}$  can delete the data during the display of that data value  $\overline{(x)}$  after  $\uparrow$  or  $\downarrow$  key is pressed; and the sequence of the data which following the deleted data will be shifted up automatically.
	- Press (ON/c) key to exit the data value and frequency display, then you can perform other calculation operations.
	- Input data are stored in calculation memory. As the memory full, [Data Full] will be displayed and you cannot input or perform any calculation. Press  $\sim$  or  $\equiv$  key will display the options [EditOFF] or [ESC].

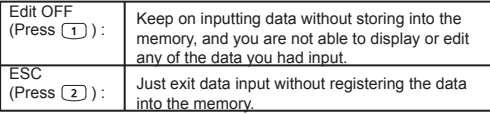

- After changing into another mode or regression type (Lin, Log, Exp, Pwr, Inv, Quad), input data will be cleared.
- After finishing data entries, you can recall or calculate the statistical values.

## **Standard Deviation**

**Press**  $\bigcirc$   $\bigcirc$   $\bigcirc$   $\bigcirc$  **b** ender SD mode.

- Before starting, be sure to clear the statistical memory by  $\overline{\text{pressing}} \overset{\text{Shift}}{\Box} \overset{\text{Cat}}{\Box} \text{L} \overset{\text{Cat}}{\Box} \text{L}.$
- You can recall the following statistical value after input all the data.

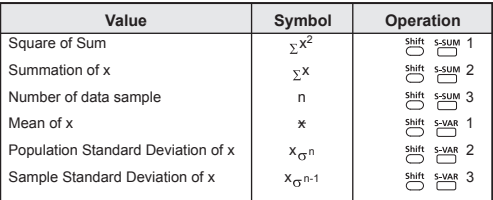

**Example:** To calculate  $\Sigma x^2$ ,  $\Sigma x$ , n,  $\overline{x}$ ,  $x \sigma_n$ , and  $x \sigma_{n-1}$  of data: 75, 85, 90, 77, 77 in SD mode.

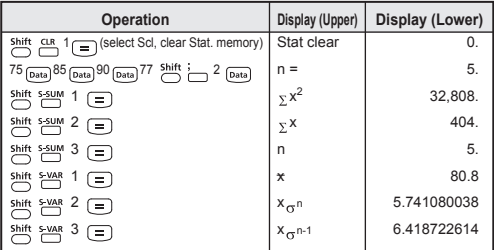

#### **Regression Calculations**

Press  $\sum_{n=1}^{\text{MODE}}$  and  $\sum_{n=1}^{\infty}$  to ender REG mode, then the follow screen options will be shown:

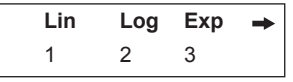

- Press  $\begin{pmatrix} 1 \end{pmatrix}$ ,  $\begin{pmatrix} 2 \end{pmatrix}$  or  $\begin{pmatrix} 3 \end{pmatrix}$  for the corresponding regression
- [Lin] = Linear regression
- [Log] = Logarithmic regression
- [Exp] = Exponential regression

If follow with  $\sum_{n=1}^{\infty}$  or  $\rightarrow$  another regression options will be displayed as follow:

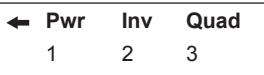

You can press  $(1)$ ,  $(2)$  or  $(3)$  for the corresponding regression [Pwr] = Power regression

- [Inv] = Inverse regression
- 
- [Quad] = Quadratic regression
- Before starting, be sure to clear the statistical memory by pressing  $\overset{\text{shift}}{\bigcirc} \overset{\text{CH}}{\bigcirc} \overset{\text{CH}}{\bigcirc}$
- Input data in the form of x-data  $\overline{y}$ -data  $\overline{Q^{hat}}$ . Use  $\overline{Q^{hat}}$  for
- same data multiple entries.<br>
Press  $\overset{\text{db}}{\underset{\longleftarrow}{\bigcirc}}$  can delete the data during the display of data value after  $\overline{\uparrow}$  or  $\downarrow$  key is pressed.
- You can recall and use the following regression results:

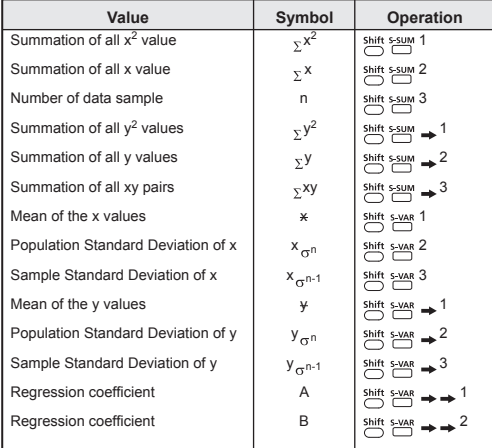

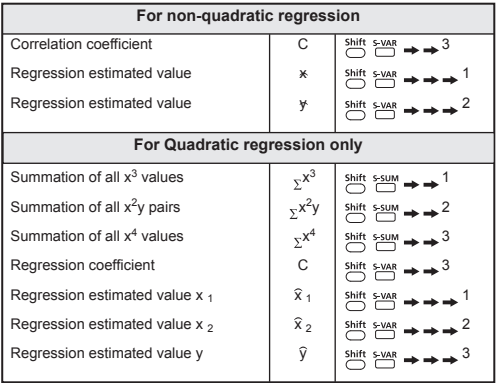

#### **Linear regression**

- The Linear regression formula is in relation to two variables:  $y = A + Bx$
- **Example:** By the following investment and yield table, calculate the linear regression (regression coefficient A, regression coefficient B) of capital investment verse yield, the correlation coefficient, the yield percentage at 45 thousand unit of investment, and the investment unit at 180% yield.

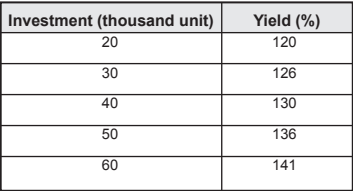

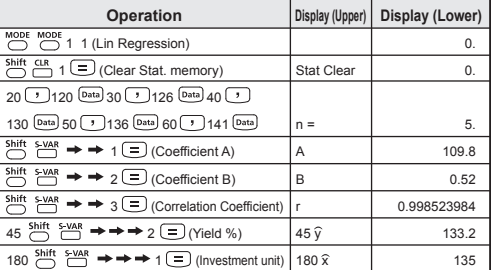

#### **Logarithmic, Exponential, Power, and Inverse Regression Formulas**

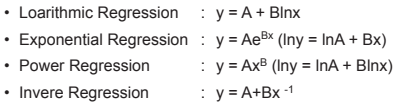

#### **Quadratic Regression**

- The quadratic regression is in relation to the formula:  $y = A + Bx + Cx^2$
- **Example:** ABC company investigated the effectiveness of the advertisement expenses in coded units, the following data were obtained:

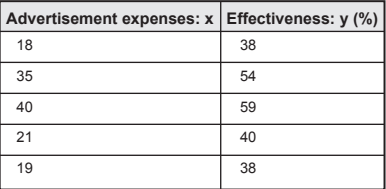

Please calculate the correlation coefficient; use the regression to estimate the effectiveness (estimate the value of y) if the advertisement expenses  $x = 30$ , and estimate the advertisement expenses level (estimate the value of x) for the effectiveness  $y = 50.$ 

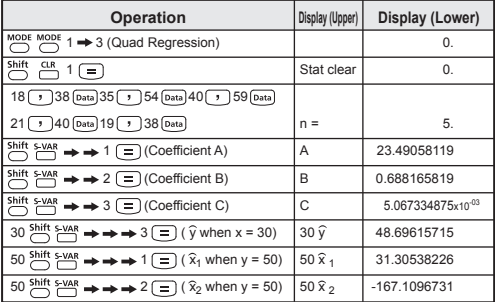

#### **Distribution Calculations**

- After sample data are entered in either Statistic (SD) or Regression (REG) mode, you can perform the normal distribution or probability distribution calculation such as P(t), Q(t) and R(t) in which t is the variate of the probabilistic experiment.
- "t" is a parameter when the normal distribution is standardized. "t" can be found from the statistical result.

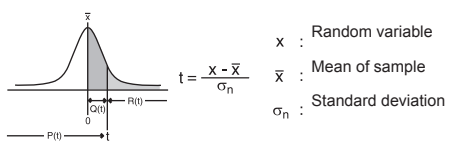

Press  $\overline{\bigcirc}$   $\overline{\bigcirc}$  will display the following selection screen.

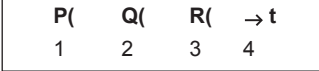

You can press  $(1)$ ,  $(2)$ ,  $(3)$  or  $(4)$  for the corresponding calculations.

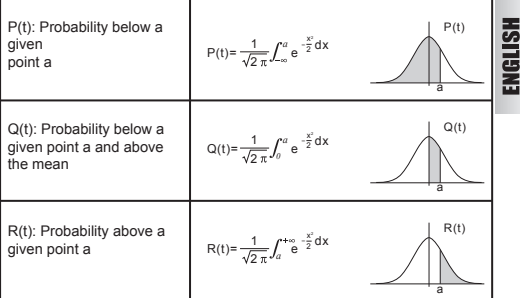

**Example:** Calculate the probability distribution P(t) for the sample data: 20, 43, 26, 46, 20, 43, 26, 19, 23, 20 when a = 26.

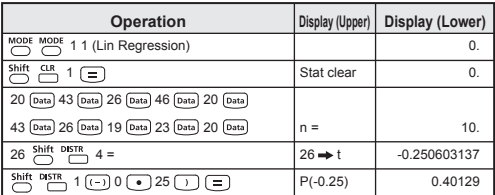

### **Permutation, Combination, Factorials and Random Number Generation**

- Permutation :  $nPr = \frac{n!}{(n-r)}$
- Combination :  $nCr = \frac{n!}{r!(n-r)}$
- Factorial :  $x! = x(x-1)(x-2)....(2)(1)$

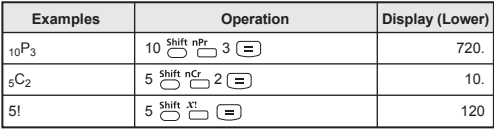

#### **Random Number Generation**

- ft Rand  $\sum_{n=1}^{2}$ : To generate a random number between 0.000 and 0.999 ; the result differ each time with the same possibility of occurrence.
- shift i-Rand : To generate a random number between two specified integers. Results differ each time with the same possibility occurrence within a boundary. The entry is divided with " "

**Example:** To generate a random number between 0.000 and 0.999; and generate an integer from range of 1 to 100

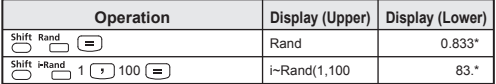

*\* The value is only a sample, results will differ each time.*

## Equation Calculations

**Press**  $\sum_{n=1}^{\infty}$   $\sum_{n=1}^{\infty}$  (3) to enter the equation mode and the following selection options will be displayed:

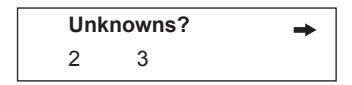

By this screen, you can choose for the simultaneous linear equation solve with either two (2) or three (3) unknowns. Or, press  $\sum_{n=1}^{\infty}$  or  $\rightarrow$ to display another the options for quadratic  $(2)$  or cubic  $(3)$  equation:

# **Degree?** 2 3

After the equation type is selected, [EQN] indicator lights up. The following equation solve guiding page sample will be shown if you specified the equation solve for two (2) or three (3) unknowns simultaneous linear equation:

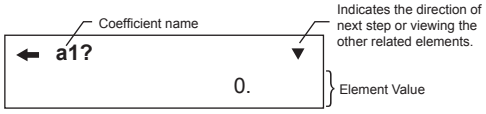

(Sample display for simultaneous linear equation solve)

- For quadratic or cubic equation solve, the coefficient name starts with "a"
- You cannot input complex number as an coefficient
- The calculation starts after the last factor ("c2": where the simultaneous linear equations with two unknowns, "d3": where the simultaneous linear equations with three unknowns, "c": quadratic equation and "d": cubic equation) of the specified equation and then the root of an equation appears.

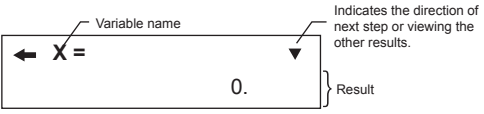

(Sample display for simultaneous linear equation solve)

- The input display appears by pressing the owe key, and you can display or edit the value by pressing the  $\uparrow$  or  $\downarrow$  key. After that, the last factor is displayed and a calculation is performed again by pressing  $\equiv$  to display the root.
- For quadratic or cubic equation, the Variable name starts with "X1".
- Press  $\uparrow \downarrow$  or  $\equiv$  key to display the equation solve results.
- If you want to return to the coefficient input screen, simply press lowc) key.

#### **Simultaneous Linear Equations**

Two Unknowns Simultaneous Linear Equation:

 $a_1x + b_1y = c_1$  $a_2x + b_2y = c_2$ 

Three Unknowns Simultaneous Linear Equation:

 $a_1x + b_1y + c_1z = d_1$  $a_2x + b_2y + c_2z = d_2$  $a_3x + b_3y + c_3z = d_3$ 

**Example:** Solve the simultaneous equation with three unknowns:

 $2x + 4y - 4z = 20$  $2x - 2y + 4z = 8$  $5x + 2y - 2z = 20$ 

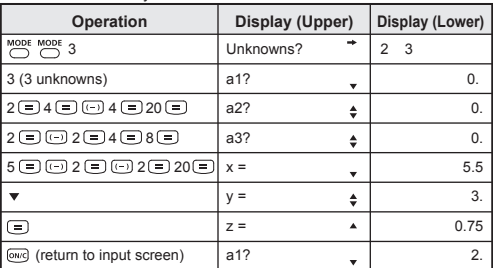

#### **Quadratic or Cubic Equations**

Quadratic equation :  $ax^2 + bx + c = 0$  (a second-order polynomial equation in a single variable x)

Cubic equation :  $ax^3 + bx^2 + cx + d = 0$  (an equation with cubic polynomial)

**Example:** Solve the cubic equation  $5x^3 + 2x^2 - 2x + 1 = 0$ 

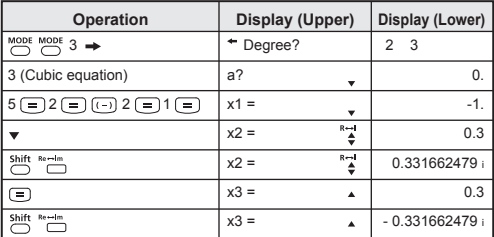

# Solve Function

You can solve any calculation expression as per your needs in COMP mode. Simply input the expression with different variables and press the  $\frac{\text{Shift}}{\ }$  salve key.

**Example:** A cone of height "h" and base is a circular with radius "r", the volume of the cone will be in the formula:

$$
V = \frac{1}{3}\pi r^2 h \quad \left(A = \frac{1}{3}\pi B^2 C\right)
$$

So, you can replace the variable "V" by A, variable "r" by "B", and variable "h" by "C".

If the radius is 5cm, cone height is 20cm, calculate the cone volume. And if the cone volume is 200cm<sup>3</sup>, with radius 2cm, calculate the cone height.

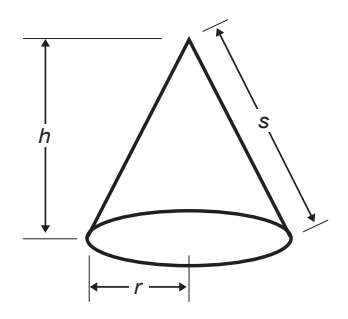

 $-100 -$ 

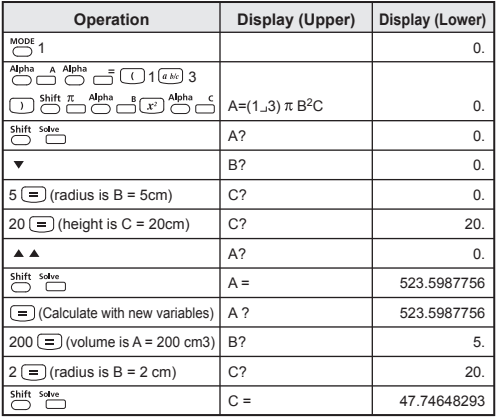

- ! If the expression does not have the equal sign ( = ) and perform the Solve calculation, the calculator will transform the solution as zero ( 0 ).
- ! When the expression cannot be solved, [Solve ERROR] will be displayed.

## CALC Function

- CALC function is deemed to be a memory zone with maximum 79 steps for you to store a single calculation expression which will be recalled and calculated a number of times by different values.
- After input the calculation expression and pressed  $\overline{(a_1c)}$ , the calculator will request for the current value of your input variables.
- Beware that CALC function can only be used in COMP mode or CPLX mode.

#### **Example:** For the equation  $Y = 5x^2 - 2x + 1$ , calculate the value of Y if  $x = 2$  or  $x = 7$ .

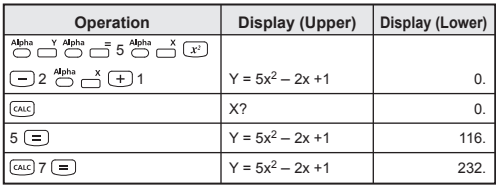

 $\overline{1}$  The  $\overline{c}$  card stored expression will be cleared as you start a new calculation, change into another mode, or turn off the calculator.

## Differential Calculations

Press  $\sum_{n=1}^{\infty}$  T to enter COMP mode for differential calculation.

To perform a differential calculation, you have to input the expression in the form of:

## **Shift ditc** differential expression a a  $\Box$   $\Delta$ **x**  $\Box$

- The differential expression must contain the variable x.
- "a" is the differential coefficient.
- $\cdot$  " $\Delta$ x" is the change interval of x *(calculation precision)*.

**Example:** To determine the derivative at point  $x = 10$ ,  $\Delta x = 10^{-8}$ , for the function  $f(x) = \sin(3x + 30)$ .

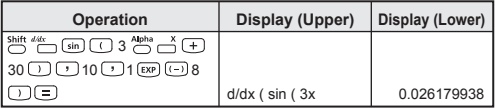

- ! You can leave out the  $\wedge x$  in the differential expression and the calculator will automatically substitute a value for  $\triangle x$ .
- ! The smaller the entered value  $\wedge x$  is, the longer the calculation time will be and the result is more accurate; the bigger the entered value  $\triangle x$  is, the shorter the calculation time will be and the result will be comparatively less accurate.
- ! Discontinuous points and extreme changes in the value of x can cause inaccurate results or errors.
- ! When performing differential calculation with trigonometric function, select radian (Rad) as the angle unit setting.
- ! Logab, i–Rand, Rec ( and Pol ( functions can't join to differential calculation.
- ! During the busy calculation, the calculator will display the message **IPROCESSINGI**

## Integration Calculations

Press  $\sum_{n=1}^{\infty}$  (1) to enter COMP mode for integration calculation.

To perform an integration calculation you are required to input following elements:

#### $\boxed{f(x)}$  integration expression  $\boxed{f}$  a  $\boxed{f}$  b  $\boxed{f}$  n  $\boxed{f}$

- The integration expression has variable x.
- "a" and "b" defining the integration range of the definite integral.
- "n" is the number of partitions (equivalent to  $N = 2<sup>n</sup>$ ).

The integration calculation is based on Simpson's rule.<br> $\int_{0}^{b} f(x) dx$ , n = 2<sup>n</sup>, 1 ≤ n ≤9, n≠0

As the number of significant digits is increased, internal integration calculations may take considerable time to complete. For some cases, even after considerable time is spent for performing a calculation, The calculation precision may be low. Particularly when significant digits are less than 1, an ERROR might be occurred.

**Example:** Perform the integration calculation for

 $\int_2^3 (5x^4 + 3x^2 + 2x + 1) dx$ , with n = 4.

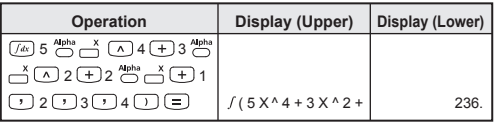

- ! The number of partitions (n) have to specify in the range of 1 to 9 integer, any value that out of the setup division range (N=2<sup>n</sup>, n  $\neq$ 0, n=1~9 integer), [Arg ERROR] will be displayed.
- ! You can skip the number of partitions and the calculator will automatically assign an appropriate value on behalf of you.
- ! The smaller the value of n is, the shorter the calculation time is, but the result is comparatively less accurate; on the other hand, the bigger the n is, the longer the calculation time is, and the result is more accurate.
- ! When performing integration calculation with trigonometric function, select radian (Rad) as the angle unit setting.
- ! Logab, i–Rand, Rec ( and Pol ( functions can't join to integration calculation.
- ! During the busy calculation, the calculator will display the message [PROCESSING].

## Matrix Calculations

- Enter the matrix mode by pressing  $\bigcirc^{\text{MoDE MODE}}$  (1), and [MATX] indicator lights up.
- Before you start matrix calculations, you have to create one matrix or maximum three matrices which named A, B, and C at one time.
- The matrix calculation results are stored into MatAns memory automatically. You can use the matrix MatAns memory for any subsequent matrix calculations.
- Matrix calculation may use up to two levels matrix stack; however, squaring a matrix, cubing a matrix, or inverting a matrix only use one stack.

#### **Create a Matrix**

- 1. Press  $\overline{D}^{\text{shift MAX}}$  (1) (Dim) to specify the matrix name (A, B or C), and then specify the dimension (number of rows and number of columns) of the matrix. The dimension of matrix can be up to 3 x 3.
- 2. Next, input the value (element) of the matrix according to the matrix element indictor display, following is a matrix element indictor example:

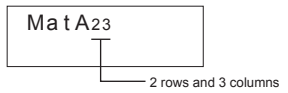

- 3. Use the cursor keys to move, view or edit the matrix elements.
- 4. When finished the input, press (owd to exit the matrix creation) screen.

#### **Edit Matrix Elements**

- 1. To edit the element saved in the matrix memory, press  $\overline{\bigcirc}$  and  $\overline{\bigcirc}$ (Edit), then specify the matrix A, B or C for editing and the corresponding matrix element indicator will be displayed.
- 2. Input the new value and press  $\equiv$  to confirm the edit.
- 3. When finished the input, press  $\overline{owc}$  to exit the matrix editing screen.

**Matrix Addition, Subtraction and Multiplication**

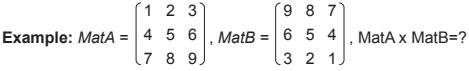

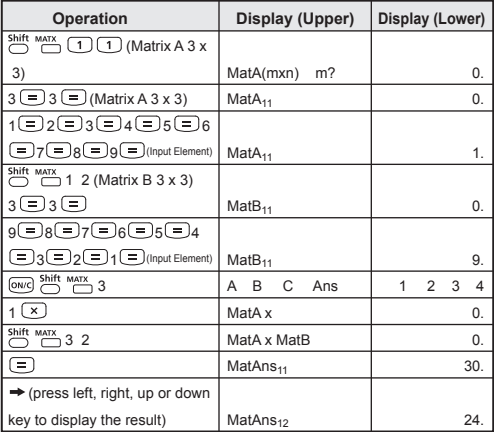

! Matrices which will be added, subtracted or multiplied must be in the same size. An error occurs if you try to add, subtract or multiply matrices whose dimensions are different from each other. For example, you cannot add or subtract a 2 x 3 to a 2 x 2 matrix.

## **Obtain the Scalar Product of a Matrix**

Each position in the matrix is multiplied by a single value, resulting in a matrix of the same size. Following procedures show you how to obtain the scalar product of a matrix with the fixed multiple:

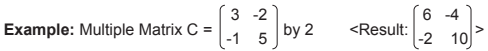

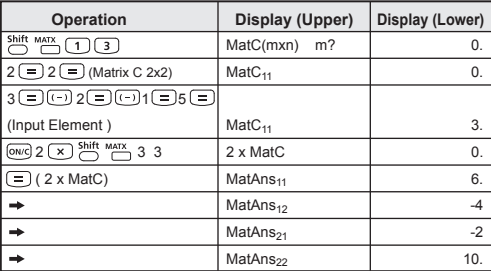

#### **Obtain the Determinant of a Matrix**

Following procedures show you how to obtain the determinant of a square matrix:  $10 - 5$ 

**Example:** Obtain the determinant of Matrix C = -4 9 2 1 7 -3

 $\overline{O}$  MATX  $\overline{O}$   $\overline{O}$   $3 \equiv$  (Matrix C 3x3) MatC<sub>11</sub> 0.  $10 = \Box$  5 = 3 =  $\Box$  $\Xi$  9  $\Xi$  2  $\Xi$  1  $\Xi$  7  $\Xi$  $\overline{(-)}$  3 ( $\equiv$ ) (Input Element ) MatC<sub>11</sub> 10.  $\boxed{\text{owcl}}$  Shift MATX  $\rightarrow$  Det Trn 1 2  $\sum_{n=1}^{\text{Shift Marx}}$  3 3 (DetMatC) Det MatC 0. Det MatC -471. **Operation Display (Upper) Display (Lower)**

! An error occurs if you obtain the determinant of a non-square matrix.

<Result: -471>

### **Transpose a Matrix**

Following procedures show you how to transpose a matrix:

**Example:** Transpose Matrix B = 
$$
\begin{bmatrix} 9 & 5 \ 6 & 2 \ 8 & 4 \end{bmatrix}
$$
 **Exercise 8** 
$$
= \begin{bmatrix} 9 & 6 & 8 \ 6 & 2 & 4 \end{bmatrix}
$$

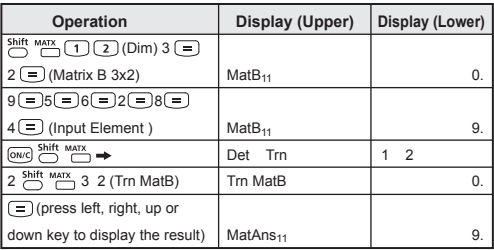

#### **Invert a Matrix**

Following procedures show you how to invert a square matrix:

**Example:** Inverting Matrix C =  $\begin{bmatrix} 8 & 2 \\ 3 & 6 \end{bmatrix}$ 3 6

$$
Result: \begin{bmatrix} 0.142857142 & -0.047619047 \\ -0.071428571 & 0.19047619 \end{bmatrix}
$$

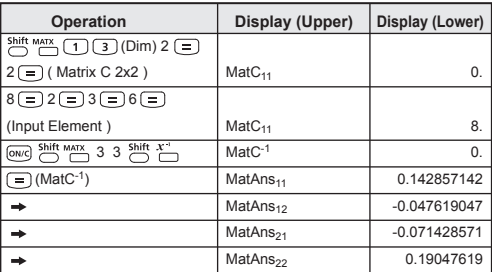

#### **Determine the Absolute value of a Matrix**

Following procedures show you how to determine the absolute value of a matrix:

**Example:** To determine the absolute value of the inverted Matrix C in the previous example.

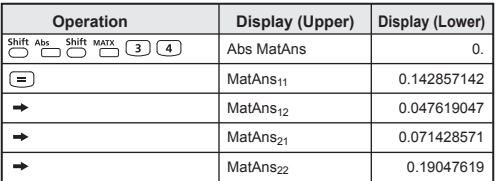

## Vector Calculations

- Enter the vector mode by pressing  $\sum_{n=1}^{\text{MODE}}$   $\sum_{n=1}^{\text{MODE}}$  [2], and [VCTR] indicator lights up.
- Before you start vector calculations, you have to create one or more vector which named A, B, or C (maximum three vectors at one time).
- The vector calculation results are stored into VctAns memory automatically. You can use the vector VctAns memory for any subsequent vector calculations.

#### **Create a Vector**

- 1. Press  $\overline{CD}$   $\overline{CD}$  (Dim) to specify the vector name (A, B or C), and then specify the dimension of the vector.
- 2. Next, input the value (element) of the vector according to the vector element indictor display, following is a vector element indictor example:

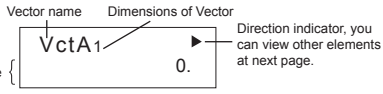

**Element Value** 

- 3. Use the cursor keys to move, view or edit the vector elements.
- 4. When finished the input, press lowel to exit the vector creation screen.

#### **Edit Vector Elements**

- 1. To edit the element saved in the vector memory, press  $\bigcirc^{\text{Shift}}$ (Edit), then specify the vector A, B or C for editing and the corresponding vector element indicator will be displayed.
- 2. Input the new value and press  $\equiv$  to confirm the edit.
- 3. When finished the input, press  $\overline{owc}$  to exit the vector editing screen.
### **Vector Addition and Subtraction**

Following procedures show you how to add or subtract vectors:

**Example:** Vector  $A = (9,5)$ , Vector  $B = (7,3)$ , Vector  $A \oplus$  Vector  $B = ?$ 

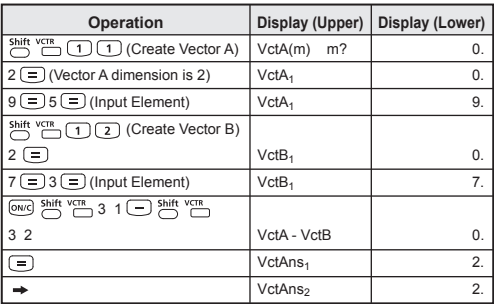

! An error occurs if you try to add or subtract vectors whose dimensions are different from each other. For example Vector A (a,b,c) cannot add or subtract with Vector B (d,e).

### **Obtain the Scalar Product of a Vector**

Each position in the vector is multiplied by a single value, resulting in a vector of the same size.

*s* x VctA(*a*,*b*) = VctB(axs, bxs)

Following procedures show you how to obtain the scalar product of a vector with the fixed multiple.

| Operation                                                  | Display (Upper)     | Display (Lower) |
|------------------------------------------------------------|---------------------|-----------------|
| Shift VCTR<br>$\frac{m}{2}$ (1) (3) (Create Vector C)      | VctC(m)<br>m?       | 0.              |
| $3(=)$                                                     | VctC <sub>1</sub>   | 0.              |
| 4 = 5 = 0 6 = (Input Element)                              | VctC <sub>1</sub>   | 4.              |
| $[OWG]$ 5 $\overline{[x]}$ $\xrightarrow{Shift}$ $YCH$ 3 3 | 5 x VctC            | 0.              |
| $\left[\begin{matrix}1\end{matrix}\right]$ (5 x VctC)      | VctAns <sub>1</sub> | 20.             |
|                                                            | VctAns <sub>2</sub> | 25.             |
|                                                            | VctAns <sub>3</sub> | $-30.$          |

**Example:** To Multiply Vector C = (4,5,-6) by 5

### **Calculate the Inner Product of Two Vectors**

Following procedures show you how to calculate the inner product of two vectors.

**Example:** Calculate the inner product of Vector A and Vector B. As Vector A =  $(4.5,-6)$  and Vector B =  $(-7.8,9)$ , and the both vectors are already created in the calculator.

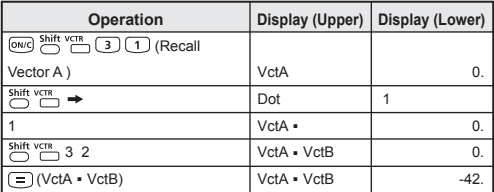

! An error occurs if you try to obtain an inner/outer product of two vectors whose dimensions are different from each other.

#### **Calculate the Outer Product of Two Vectors**

Following procedures show you how to calculate the outer product of two vectors.

**Example:** Calculate the outer product of Vector A and Vector B. As Vector A =  $(4,5,-6)$  and Vector B =  $(-7,8,9)$ , and the both vectors are already created in the calculator.

| Operation                                     | Display (Upper)     | Display (Lower) |
|-----------------------------------------------|---------------------|-----------------|
| ON/C Shift vcn 3 1 (Recall                    |                     |                 |
| Vector A)                                     | VctA                | 0.              |
| $\mathbf{x}$                                  | VctA x              | 0.              |
| Shift VCTR <sub>3</sub> 2                     | VctA x VctB         | 0.              |
| $\overline{C}$ ( $\overline{VctA}$ x $VctB$ ) | VctAns <sub>1</sub> | 93.             |
|                                               | VctAns <sub>2</sub> | 6.              |
|                                               | VctAns <sub>3</sub> | 67.             |

! An error occurs if you try to obtain an inner/outer product of two vectors whose dimensions are different from each other.

#### **Determine the Absolute value of a Vector**

Following procedures show you how to determine the absolute value (size) of a vector:

**Example:** To determine the absolute value of the Vector C. As Vector  $C = (4, 5, -6)$  and already created in the calculator.

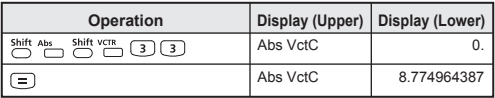

**Example:** Base on Vector A=(-1, -2, 0) and Vector B=(1, 0, -1),

determine the size of the angle (angle unit: Deg) and the size 1 vector perpendicular to both A and B.

$$
\cos \theta = \frac{(A \times B)}{|A||B|}, \text{ whereas } \theta = \cos^{-1} \frac{(A \times B)}{|A||B|}
$$

Size 1 vector perpendicular to both A and B=  $\frac{A \times B}{|A \times B|}$ 

Result: =(0.666666666, -0.333333333, 0.666666666) *VctA* x *VctB |VctA* x *VctB|*

| Operation                                                                                                    | Display (Upper)                 | Display (Lower) |
|----------------------------------------------------------------------------------------------------|---------------------------------|-----------------|
| Shift VCTR<br>(3) (=) (Create Vector A)<br>(1)<br>1                                                                                                    | VctA <sub>1</sub>               | 0.              |
| $\overline{(-)}$ 1 $\overline{(-)}$ $\overline{(-)}$ 2 $\overline{(-)}$ 0 $\overline{(-)}$ (Input Elements)                                                                                                    | VctA <sub>1</sub>               | $-1.$           |
| Shift VCTR<br>(Create Vector B)<br>उ ।<br>$\mathbf{1}$<br>$\overline{2}$                                                                                                    | $\overline{V}$ ctB <sub>1</sub> | $\Omega$        |
| $\overline{(-)}$ 1 (=) (Input Elements)<br>1(三)<br>0<br>ਦ।                                                                                                    | VctB <sub>1</sub>               | 1.              |
| 1 shift VCTR + 1 shift VCTR<br>Shift VCTR<br>3<br>[0N/C]<br>$32 \rightharpoonup (VctA + VctB)$                                                                                                    | VctA - VctB                     | $-1.$           |
| Shift Abs<br>Shift VCTR<br>$\rightarrow$ )<br>$3$ $(1)$<br>$\lceil x \rceil$<br>Shift Abs<br><b>Shift VCTR</b><br>$\overline{\mathbf{3}}$<br>$\overline{2}$<br>i = 1<br>(calculate $\frac{\text{VctA} \cdot \text{VctB}}{ \text{VctA} \times \text{VctB} })$ | Ans $+$ (Abs Vct                | $-0.316227766$  |
| Shift $\cos^{-1}$ (Ans) (=) (calculate = $\cos^{-1} \frac{(A \times B)}{(A \times C)}$ )<br> A  B                                                                                                    | $\cos^{-1}$ Ans                 | 108.4349488     |
| Shift VCTR<br>)⊙ <sub>shift</sub> vgr<br>$3)(2)$<br>3<br>Í 1<br>$\overline{a}$ (calculate VctA x VctB = $(2, -1, 2)$ )                                                                                                    | VctAns <sub>1</sub>             | 2.              |
| Shift Abs<br>$\sum_{k=1}^{S^2}$<br>③④曰<br>(calculate   VctA x VctB  )                                                                                                    | Abs VctAns                      | 3.              |
| $\sum_{k=1}^{\text{Shift}}$<br>③④□□                                                                                                    |                                 |                 |
| (Calculate $\frac{VctA \times VctB}{ VctA \times VctB }$ =)                                                                                                    | VctAns <sub>1</sub>             | 0.666666666     |
|                                                                                                    | VctAns <sub>2</sub>             | -0.333333333    |
|                                                                                                    | VctAns <sub>3</sub>             | 0.666666666     |

## BATTERY REPLACEMENT

When the display characters are dim even a darker LCD contrast had been adjusted, replace the lithium battery by the following procedures:

- 1. Press  $\overline{C}^{\text{RF}}$  to power off the calculator.
- 2. Remove the screw which securely fix the battery cover in place.
- 3. Slide the battery cover slightly and lift it.
- 4. Remove the old battery with a ball pen or similar sharp object.
- 5. Load the new battery with the positive "+" side facing up.
- 6. Replace the battery cover, screw, and press the reset button to initialize the calculator.

Battery Replacement

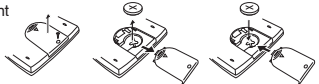

**Caution:** Do not use the battery other than the specified one. Failure to do so may burst the battery, causing environment contamination or personal injury due to electrolyte leakage.

- $\blacksquare$  Insulate the positive and negative poles of the spent battery with a tape, follow your local environment regulations and waste disposal standards, and then dispose the battery.
- If any trouble occurs, i.e., all keys won't function during calculation, press the RESET button at the rear side using a tool with a sharp edge.

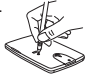

#### How To Reset

### **Cautions!**

- Keep the battery out of reach of children. If the battery is swallowed, contact a doctor immediately.
- Misuse of battery may cause leakage, explosion, damages or personal injury.
- Don't recharge or disassemble the battery, it could cause a short circuit.
- $\blacksquare$  Never expose the battery to high temperatures, direct heat, or dispose by incineration.

# SPECIFICATIONS

Power Supply : Single lithium battery (Please refer to the product backside) Power Consumption : D.C. 3.0V / 6mW<br>Battery Life : Approximately 6.0

: Approximately 6,000 hours continuous display of flashing cursor

Auto Power Off : Approx. **7 minutes**

Usable Temperature :  $0 \sim 40^{\circ}$ C<br>Size : 155 (1) x 80 (W) x

- $: 155$  (L) x 80 (W) x 14.5 (H) mm (body)
	- 158 (L) x 84 (W) x 18 (H) mm (with case)
- Weight :  $100<sub>q</sub>$

135 g (include cover)

\* Specifications are subject to change without notice.